# Dell XPS 12 Manuel du propriétaire

Modèle de l'ordinateur : XPS 9Q23 Modèle réglementaire : P20S Type réglementaire : P20S001

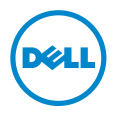

## Remarques, précautions et avertissements

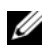

REMARQUE : Une REMARQUE indique une information importante qui peut vous aider à mieux utiliser votre ordinateur.

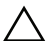

PRÉCAUTION : Une PRÉCAUTION signale un risque d'endommagement potentiel du matériel ou de perte de données en cas de non-respect des instructions fournies.

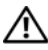

AVERTISSEMENT : Un AVERTISSEMENT signale un risque d'endommagement du matériel, de blessure corporelle ou de mort.

© 2012 Dell Inc.

2012 – 10 Rév. A00

\_\_\_\_\_\_\_\_\_\_\_\_\_\_\_\_\_\_\_\_

Marques mentionnées dans ce document : Dell™, le logo DELL et XPS™ sont des marques de Dell Inc. Microsoft®, Windows® et le logo du bouton Démarrer de Windows (%) sont des marques ou des marques déposées de Microsoft Corporation aux États-Unis et/ou dans d'autres pays. Bluetooth<sup>®</sup> est une marque déposée appartenant à Bluetooth SIG, Inc. et utilisée sous licence par Dell.

## Table des matières

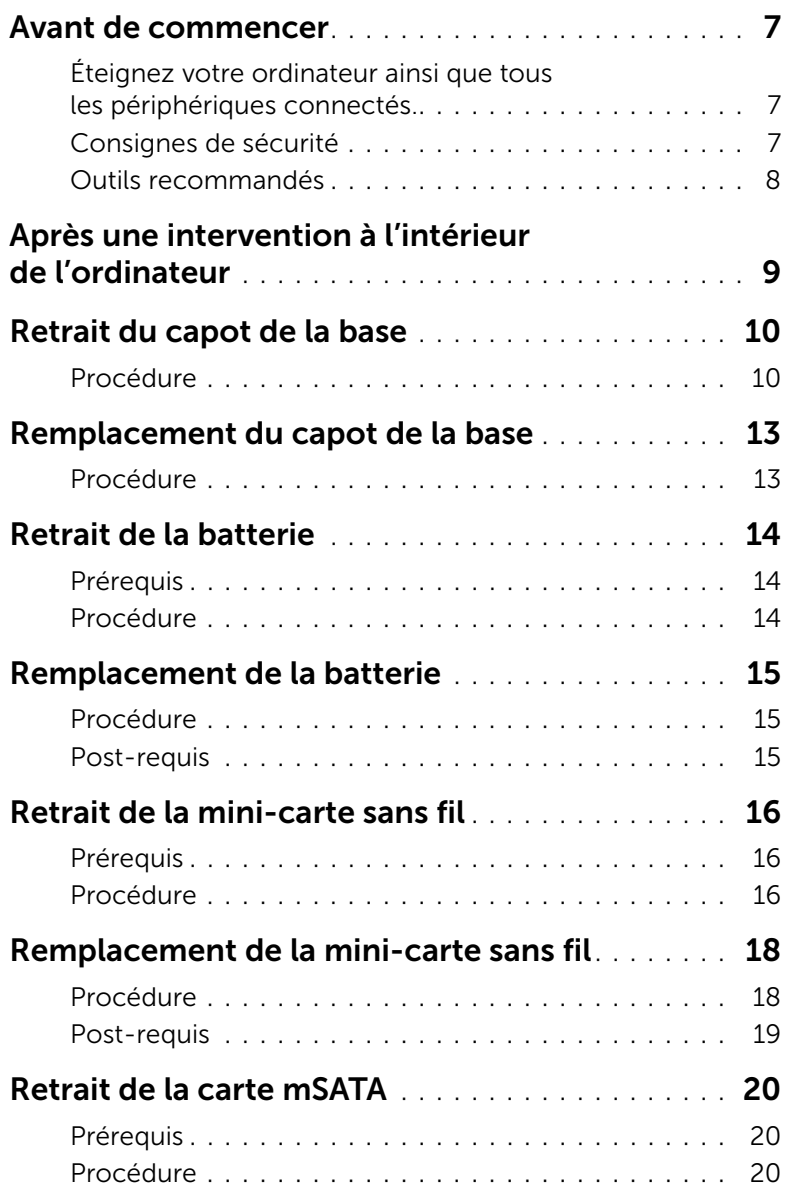

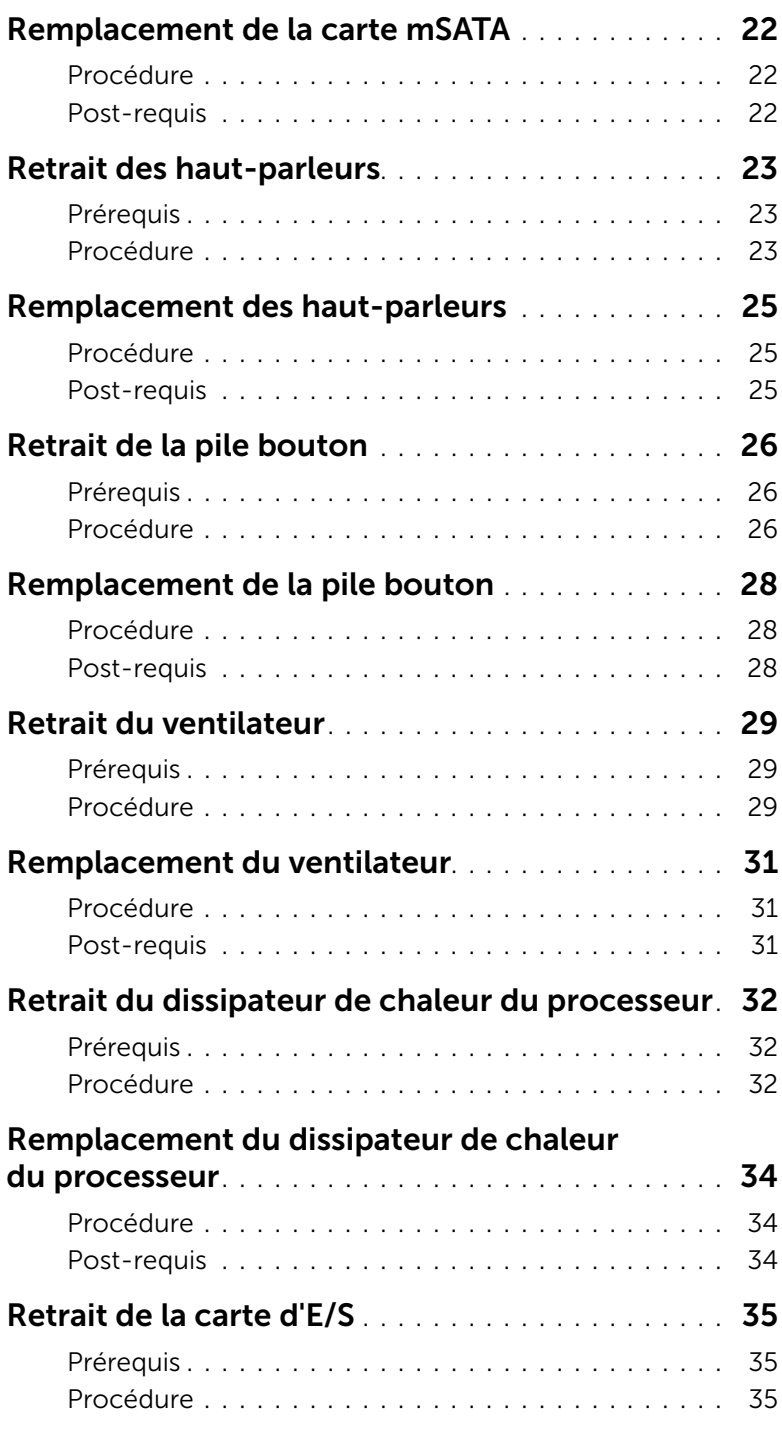

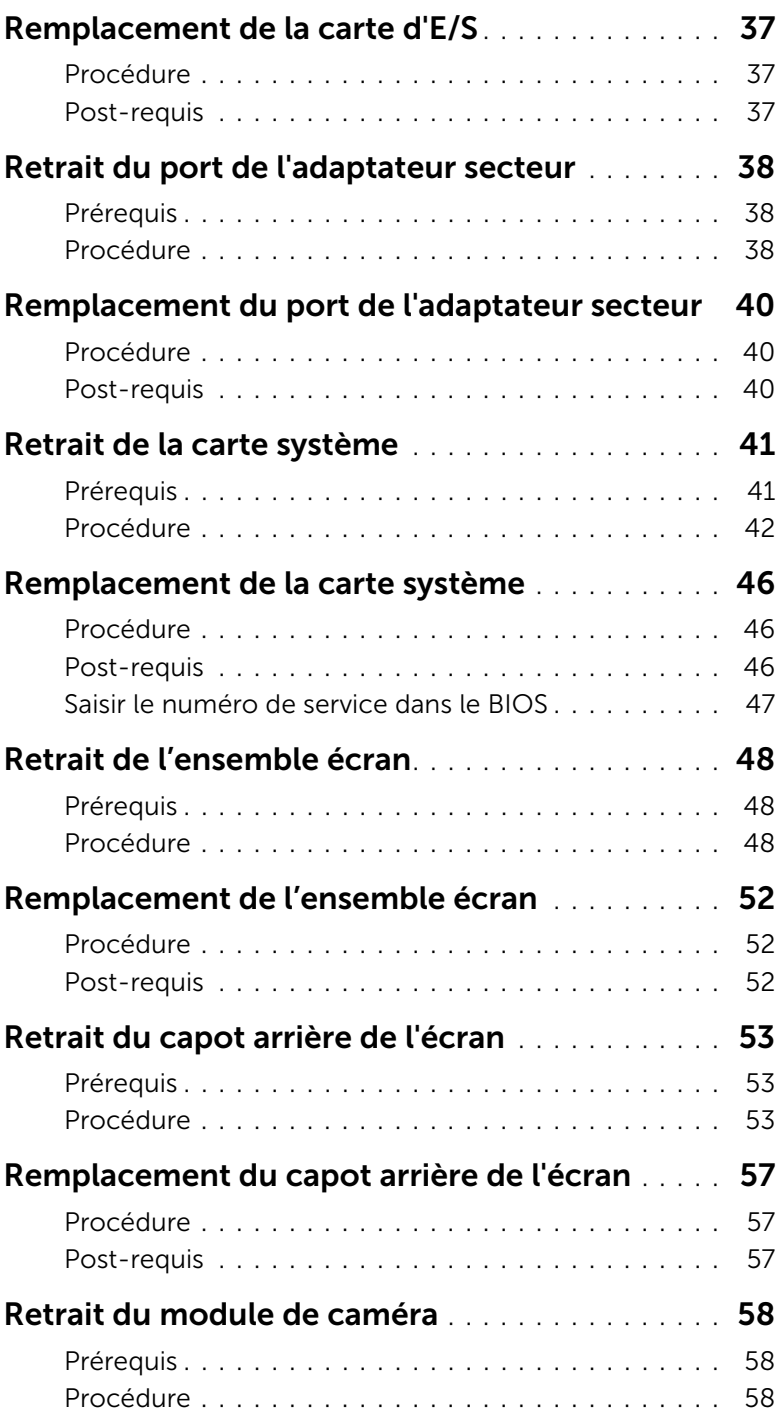

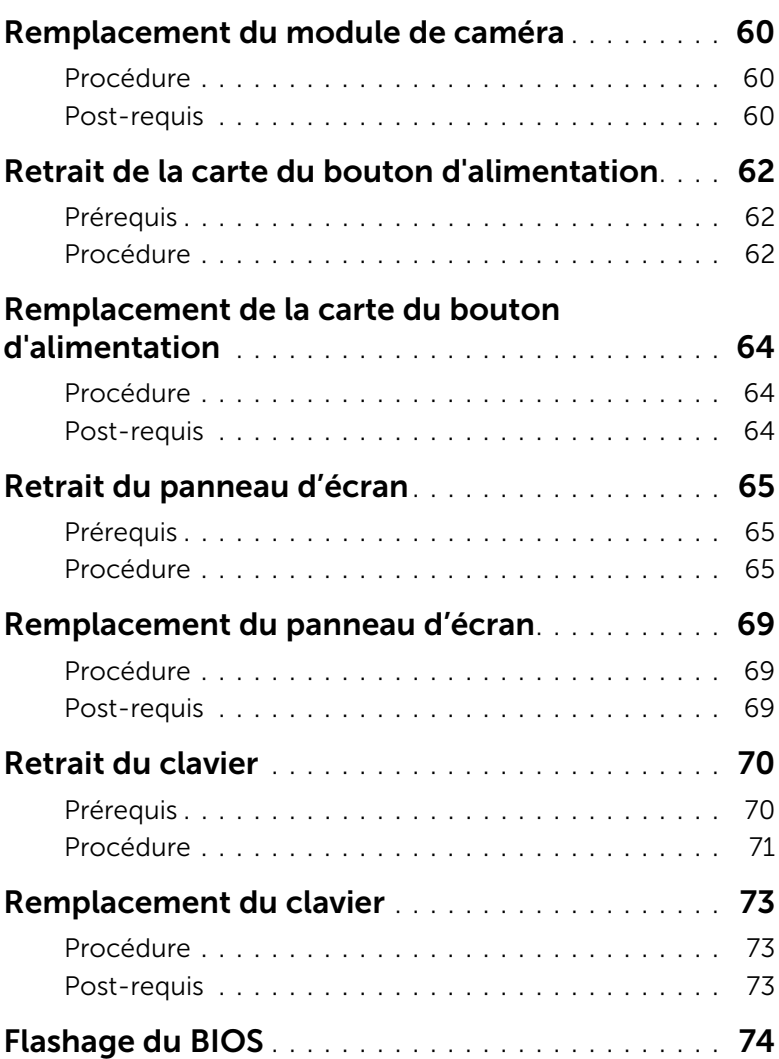

#### <span id="page-6-3"></span><span id="page-6-1"></span><span id="page-6-0"></span>Éteignez votre ordinateur ainsi que tous les périphériques connectés.

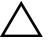

 $\bigwedge$  PRÉCAUTION : Pour éviter de perdre des données, enregistrez et fermez tous les fichiers ouverts, puis quittez tous les programmes en cours d'exécution avant d'arrêter l'ordinateur.

- 1 Enregistrez et refermez tous les fichiers ouverts et quittez tous les programmes ouverts.
- 2 Pour arrêter l'ordinateur, conformez-vous aux consignes propres au système d'exploitation installé sur votre ordinateur.
	- *Windows 8 :* Déplacez le pointeur de la souris vers le coin supérieur ou inférieur droit de l'écran pour ouvrir la barre latérale Charms, et cliquez sur Paramètres→ Alimentation→ Arrêter.
	- *Windows 7 :*

Cliquez sur Démarrer<sup>(F)</sup> puis sur Arrêter.

Microsoft Windows s'arrête, puis l'ordinateur s'éteint.

**REMARQUE**: Si vous utilisez un autre système d'exploitation, consultez la documentation correspondante pour connaître les instructions d'arrêt.

- 3 Débranchez l'ordinateur et tous les périphériques qui y sont reliés de leur source d'alimentation.
- 4 Débranchez tous les câbles téléphoniques, câbles réseau ainsi que les périphériques connectés à votre ordinateur.
- 5 Une fois l'ordinateur débranché, appuyez sur le commutateur d'alimentation et maintenez-le enfoncé pendant 5 secondes afin de mettre à la terre la carte système.

#### <span id="page-6-2"></span>Consignes de sécurité

Appliquez les consignes de sécurité suivantes pour protéger votre ordinateur des dégâts potentiels et pour assurer votre sécurité personnelle.

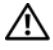

AVERTISSEMENT : Avant toute intervention à l'intérieur de votre ordinateur, consultez les consignes de sécurité livrées avec celui-ci. Pour plus d'informations sur les pratiques d'excellence en matière de sécurité, consultez la page Regulatory Compliance (Conformité à la réglementation) à l'adresse dell.com/regulatory\_compliance.

- AVERTISSEMENT : Débranchez toutes les sources d'alimentation avant d'ouvrir le capot ou les panneaux de l'ordinateur. Lorsque vous avez terminé, remettez en place tous les capots, panneaux et vis avant de rebrancher l'ordinateur à sa source d'alimentation.
- PRÉCAUTION : Pour éviter d'endommager l'ordinateur, assurez-vous que la surface de travail est plane et propre.
	- PRÉCAUTION : Pour éviter d'endommager les composants et les cartes, tenez-les par les bords en évitant de toucher les broches et les éléments de contact.
- $\triangle$  PRÉCAUTION : Seuls les techniciens de maintenance agréés sont habilités à retirer le capot de l'ordinateur et à accéder à ses composants internes. Veuillez consulter les consignes de sécurité pour des informations complètes sur les précautions à prendre, les interventions à l'intérieur de votre ordinateur et la protection contre les décharges électrostatiques.
- $\triangle$  PRÉCAUTION : Avant de toucher quoi que ce soit à l'intérieur de l'ordinateur, raccordez-vous à la masse en touchant une surface métallique non peinte, par exemple la partie métallique à l'arrière de l'ordinateur. Répétez cette opération régulièrement pendant votre intervention pour dissiper toute électricité statique qui pourrait endommager les composants.
- PRÉCAUTION : Lorsque vous débranchez un câble, tirez sur le connecteur ou sur la languette de retrait, mais jamais sur le câble lui-même. Certains câbles sont équipés de connecteurs à pattes de verrouillage ou à vis moletées que vous devez libérer avant de débrancher le câble. Lorsque vous débranchez des câbles, gardez-les alignés pour éviter de tordre les broches des connecteurs. Lorsque vous branchez les câbles, vérifiez que les connecteurs sont orientés et alignés correctement avec les ports.

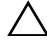

PRÉCAUTION : Pour retirer un câble réseau, déconnectez-le d'abord de l'ordinateur, puis du périphérique réseau.

PRÉCAUTION : Appuyez pour l'éjecter sur toute carte installée dans le lecteur de carte mémoire.

#### <span id="page-7-0"></span>Outils recommandés

Les procédures mentionnées dans ce document nécessitent les outils suivants :

- Un tournevis cruciforme
- Tournevis T5 (Torx #5)

## <span id="page-8-1"></span><span id="page-8-0"></span>Après une intervention à l'intérieur de l'ordinateur

Lorsque vous avez terminé les procédures de réinstallation, assurez-vous de respecter les points suivants :

- Réinstallez toutes les vis et assurez-vous de n'avoir laissé traîner aucune vis non fixée à l'intérieur de l'ordinateur.
- Connectez tous les câbles, cartes, périphériques externes et autre(s) composant(s) que vous avez retirés avant votre intervention.
- Branchez l'ordinateur et tous ses périphériques sur leurs prises secteur.
- $\triangle$  PRÉCAUTION : Avant d'allumer l'ordinateur, remettez en place toutes les vis et vérifiez que vous n'avez laissé traîner aucune vis non fixée à l'intérieur de l'ordinateur. Dans le cas contraire, vous risqueriez d'endommager l'ordinateur.
	- Allumez l'ordinateur.

## <span id="page-9-2"></span><span id="page-9-0"></span>Retrait du capot de la base

AVERTISSEMENT : Avant d'intervenir dans votre ordinateur, prenez connaissance des consignes de sécurité livrées avec ce dernier et appliquez les instructions indiquées à la section [« Avant de commencer », page 7](#page-6-3). Après une intervention à l'intérieur de l'ordinateur, suivez les instructions indiquées à la section [« Après](#page-8-1)  [une intervention à l'intérieur de l'ordinateur », page 9.](#page-8-1) Pour plus d'informations sur les pratiques d'excellence en matière de sécurité, consultez la page Regulatory Compliance (Conformité à la réglementation) à l'adresse dell.com/regulatory\_compliance.

#### <span id="page-9-1"></span>Procédure

- 1 Fermez l'écran d'affichage et tournez l'ordinateur à l'envers.
- 2 Retournez le badge de système et posez-le sur le cache de fond.

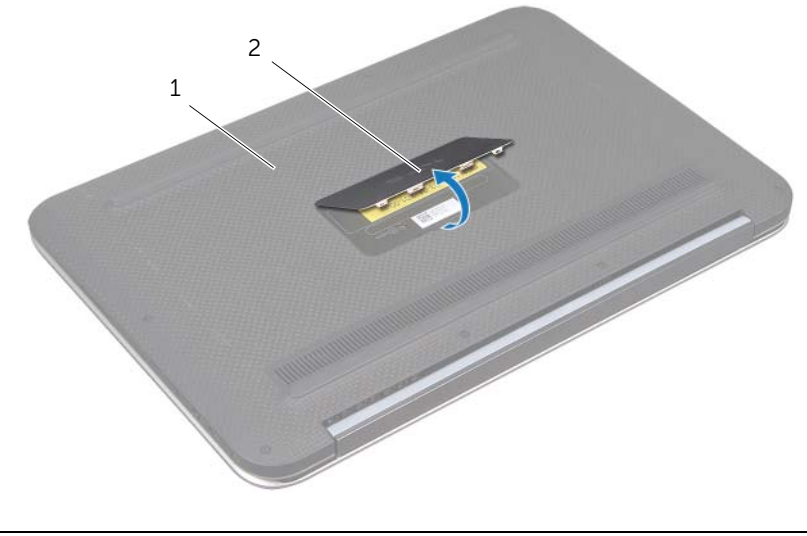

1 capot de la base 2 badge de système

3 Retirez les huit vis qui fixent le cache de fond à l'ensemble repose-mains.

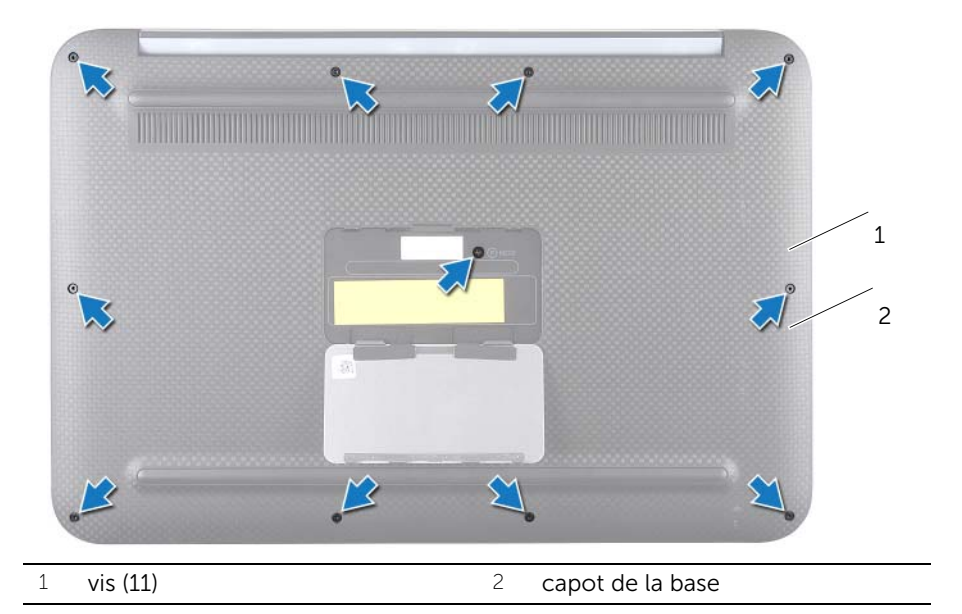

- 4 Écartez avec précaution le cache de fond en commençant par le côté de l'ordinateur.
- 5 Soulevez avec précaution le cache de fond à un angle et faites glisser le cache de fond afin de dégager le logement commutateur d'alimentation du commutateur d'alimentation.

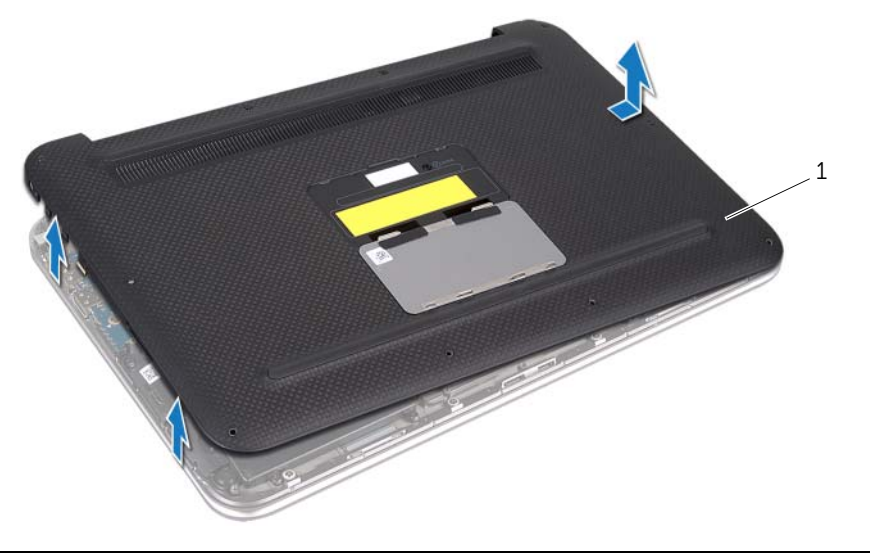

capot de la base

## <span id="page-12-2"></span><span id="page-12-0"></span>Remplacement du capot de la base

 $\bigwedge$  AVERTISSEMENT : Avant d'intervenir dans votre ordinateur, prenez connaissance des consignes de sécurité livrées avec ce dernier et appliquez les instructions indiquées à la section [« Avant de commencer », page 7](#page-6-3). Après une intervention à l'intérieur de l'ordinateur, suivez les instructions indiquées à la section [« Après une intervention à l'intérieur de l'ordinateur », page 9.](#page-8-1) Pour plus d'informations sur les pratiques d'excellence en matière de sécurité, consultez la page Regulatory Compliance (Conformité à la réglementation) à l'adresse dell.com/regulatory\_compliance.

#### <span id="page-12-1"></span>Procédure

- 1 Faites glisser le logement du commutateur d'alimentation et placer le cache de fond sur l'ensemble repose-mains.
- 2 Enclenchez le cache de fond en position.
- 3 Remettez en place les vis qui fixent le cache de fond à l'ensemble de repose-mains.
- 4 Retournez le badge système et mettez-le en place.
- 5 Appliquez les instructions de la section [« Après une intervention à l'intérieur](#page-8-1)  [de l'ordinateur », page 9.](#page-8-1)

## <span id="page-13-3"></span><span id="page-13-0"></span>Retrait de la batterie

AVERTISSEMENT : Avant d'intervenir dans votre ordinateur, prenez connaissance des consignes de sécurité livrées avec ce dernier et appliquez les instructions indiquées à la section [« Avant de commencer », page 7](#page-6-3). Après une intervention à l'intérieur de l'ordinateur, suivez les instructions indiquées à la section [« Après une intervention à l'intérieur de l'ordinateur », page 9.](#page-8-1) Pour plus d'informations sur les pratiques d'excellence en matière de sécurité, consultez la page Regulatory Compliance (Conformité à la réglementation) à l'adresse dell.com/regulatory\_compliance.

## <span id="page-13-1"></span>Prérequis

Retirez le capot de la base. Voir [« Retrait du capot de la base », page 10](#page-9-2).

#### <span id="page-13-2"></span>Procédure

- 1 Débranchez le câble de la batterie du connecteur de la carte système.
- 2 Retirez les vis qui fixent la batterie à l'ensemble repose-mains.
- 3 Soulevez la batterie ainsi que son câble et dégagez-les du repose-mains.

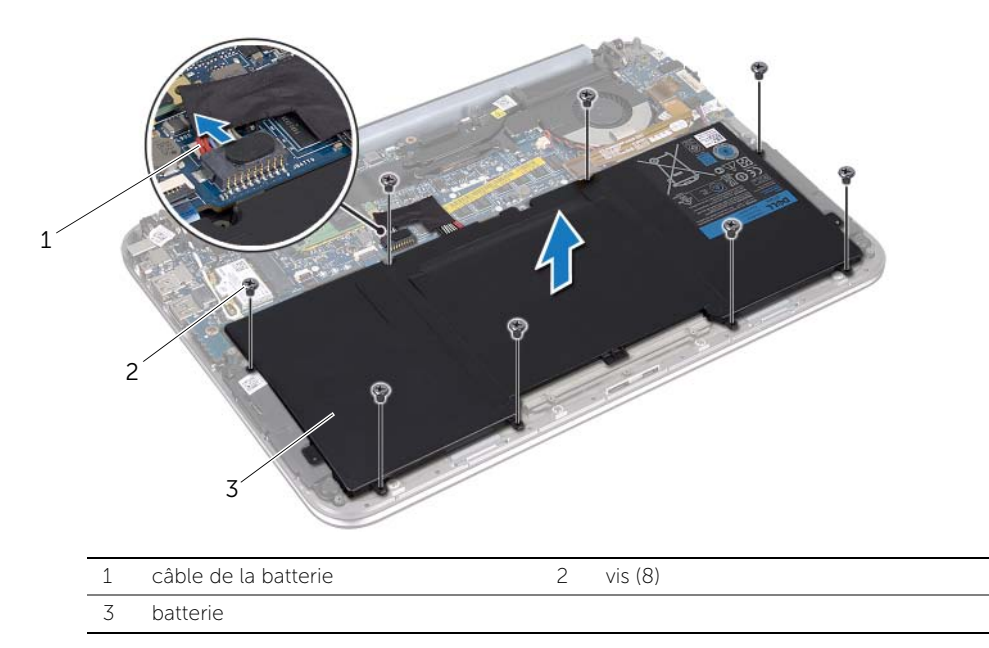

4 Faites glisser et maintenez le bouton d'alimentation appuyé pendant environ 5 secondes pour mettre à la terre la carte système.

## <span id="page-14-3"></span><span id="page-14-0"></span>Remplacement de la batterie

 $\bigwedge$  AVERTISSEMENT : Avant d'intervenir dans votre ordinateur, prenez connaissance des consignes de sécurité livrées avec ce dernier et appliquez les instructions indiquées à la section [« Avant de commencer », page 7](#page-6-3). Après une intervention à l'intérieur de l'ordinateur, suivez les instructions indiquées à la section [« Après une intervention à l'intérieur de l'ordinateur », page 9.](#page-8-1) Pour plus d'informations sur les pratiques d'excellence en matière de sécurité, consultez la page Regulatory Compliance (Conformité à la réglementation) à l'adresse dell.com/regulatory\_compliance.

#### <span id="page-14-1"></span>Procédure

- 1 Alignez les trous de vis de la batterie sur ceux de l'ensemble repose-mains.
- 2 Remettez les vis qui fixent la batterie à l'ensemble de repose-mains.
- 3 Branchez le câble de la batterie au connecteur de la carte système.

- <span id="page-14-2"></span>1 Réinstallez le capot de la base. Voir [« Remplacement du capot de la base »,](#page-12-2)  [page 13.](#page-12-2)
- 2 Appliquez les instructions de la section [« Après une intervention à l'intérieur](#page-8-1)  [de l'ordinateur », page 9.](#page-8-1)

## <span id="page-15-0"></span>Retrait de la mini-carte sans fil

AVERTISSEMENT : Avant d'intervenir dans votre ordinateur, prenez connaissance des consignes de sécurité livrées avec ce dernier et appliquez les instructions indiquées à la section [« Avant de commencer », page 7](#page-6-3). Après une intervention à l'intérieur de l'ordinateur, suivez les instructions indiquées à la section [« Après une intervention à l'intérieur de l'ordinateur », page 9.](#page-8-1) Pour plus d'informations sur les pratiques d'excellence en matière de sécurité, consultez la page Regulatory Compliance (Conformité à la réglementation) à l'adresse dell.com/regulatory\_compliance.

La mini-carte sans fil est déjà installée si vous l'avez commandée en même temps que votre ordinateur.

#### <span id="page-15-1"></span>Prérequis

- 1 Retirez le capot de la base. Voir [« Retrait du capot de la base », page 10.](#page-9-2)
- 2 Retirez la batterie. Voir [« Retrait de la batterie », page 14](#page-13-3).

#### <span id="page-15-2"></span>Procédure

- 1 Débranchez les câbles d'antenne des connecteurs situées sur la mini carte sans fil.
- 2 Retirez la vis qui fixe la mini carte sans fil au connecteur de la mini carte sans fil.

3 Faites glisser la mini-carte sans fil hors de son connecteur pour l'en extraire.

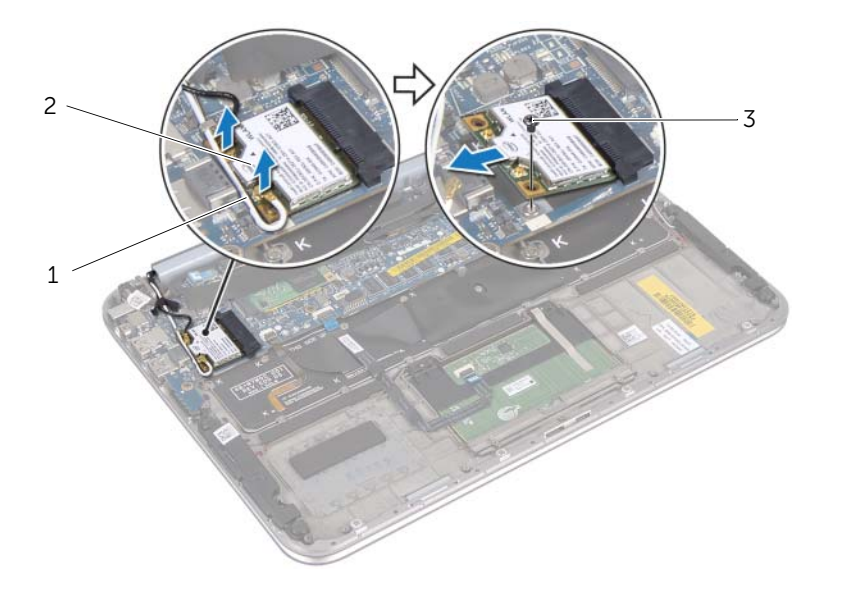

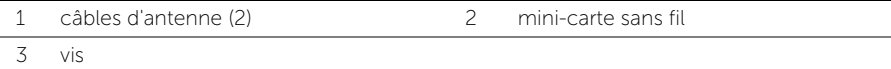

## <span id="page-17-0"></span>Remplacement de la mini-carte sans fil

 $\bigwedge$  AVERTISSEMENT : Avant d'intervenir dans votre ordinateur, prenez connaissance des consignes de sécurité livrées avec ce dernier et appliquez les instructions indiquées à la section [« Avant de commencer », page 7](#page-6-3). Après une intervention à l'intérieur de l'ordinateur, suivez les instructions indiquées à la section [« Après une intervention à l'intérieur de l'ordinateur », page 9.](#page-8-1) Pour plus d'informations sur les pratiques d'excellence en matière de sécurité, consultez la page Regulatory Compliance (Conformité à la réglementation) à l'adresse dell.com/regulatory\_compliance.

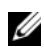

**REMARQUE :** Dell ne garantie pas la compatibilité du support des mini-cartes sans fil de sources autres que Dell.

Votre ordinateur comporte un emplacement pour mini-carte sans fil demi-hauteur qui accepte une carte combinée WLAN (réseau LAN sans fil) + Bluetooth.

#### <span id="page-17-1"></span>Procédure

- 1 Alignez l'encoche de la mini-carte sans fil avec la languette de son connecteur.
- $\triangle$  PRÉCAUTION : Faites glisser la mini-carte sans fil dans son logement en exerçant une pression ferme et uniforme. Si vous exercez une pression trop forte sur le disque pour le mettre en place, vous risquez d'endommager le connecteur.
- PRÉCAUTION : Les connecteurs sont conçus pour garantir une bonne insertion. Si vous sentez une résistance, vérifiez les connecteurs de la mini-carte sans fil et de la carte système sans fil, puis réalignez la mini-carte sans fil.

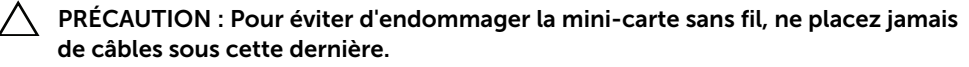

- 2 Insérez la mini-carte sans fil à un angle de 45 degrés dans son connecteur.
- 3 Appuyez sur l'autre extrémité de la mini carte sans fil et remettez en place la vis qui fixe la mini carte sans fil à son connecteur.

4 Connectez les câbles d'antenne aux connecteurs sur la mini carte sans fil. Le tableau suivant indique le code couleur des câbles d'antenne correspondant à la mini-carte sans fil prise en charge par votre ordinateur.

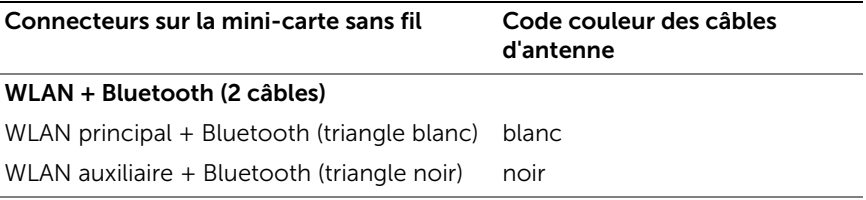

- <span id="page-18-0"></span>1 Remettez la batterie en place. Voir [« Remplacement de la batterie », page 15](#page-14-3).
- 2 Réinstallez le capot de la base. Voir [« Remplacement du capot de la base »,](#page-12-2)  [page 13.](#page-12-2)
- 3 Appliquez les instructions de la section [« Après une intervention à l'intérieur](#page-8-1)  [de l'ordinateur », page 9.](#page-8-1)

## <span id="page-19-0"></span>Retrait de la carte mSATA

 $\bigwedge$  AVERTISSEMENT : Avant d'ouvrir votre ordinateur, prenez connaissance des consignes de sécurité fournies avec l'ordinateur et suivez les instructions indiquées à la section [« Avant de commencer », page 7](#page-6-3). Après une intervention à l'intérieur de l'ordinateur, suivez les instructions indiquées à la section [« Après](#page-8-1)  [une intervention à l'intérieur de l'ordinateur », page 9.](#page-8-1) Pour plus d'informations sur les pratiques d'excellence en matière de sécurité, consultez la page d'accueil de conformité à la réglementation (Regulatory Compliance) en vigueur à l'adresse suivante : www.dell.com/regulatory\_compliance.

#### <span id="page-19-1"></span>Prérequis

- 1 Retirez le capot de la base. Voir [« Retrait du capot de la base », page 10.](#page-9-2)
- 2 Retirez la batterie. Voir [« Retrait de la batterie », page 14](#page-13-3).

#### <span id="page-19-2"></span>Procédure

1 Enlevez la pellicule mylar de la carte mSATA.

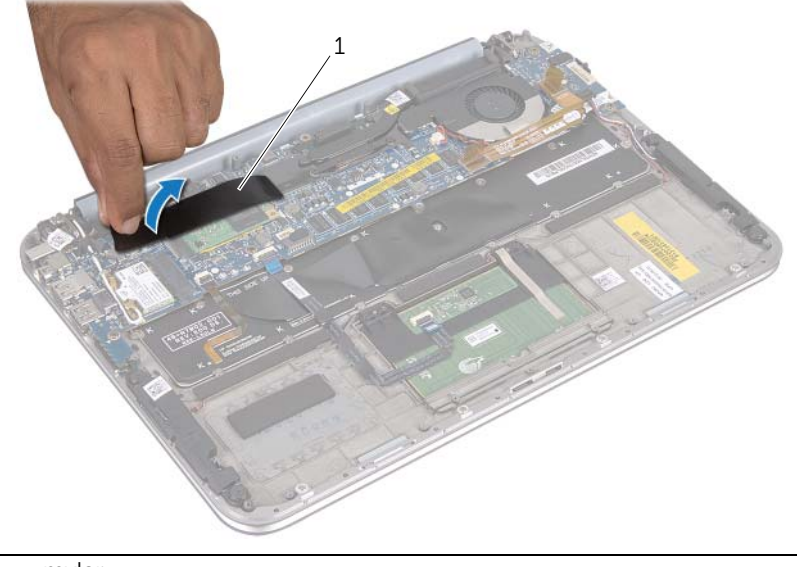

- 1 mylar
- 2 Retirez la vis qui fixe la carte mSATA à son connecteur.

3 Soulevez la carte mSATA pour l'extraire de son connecteur.

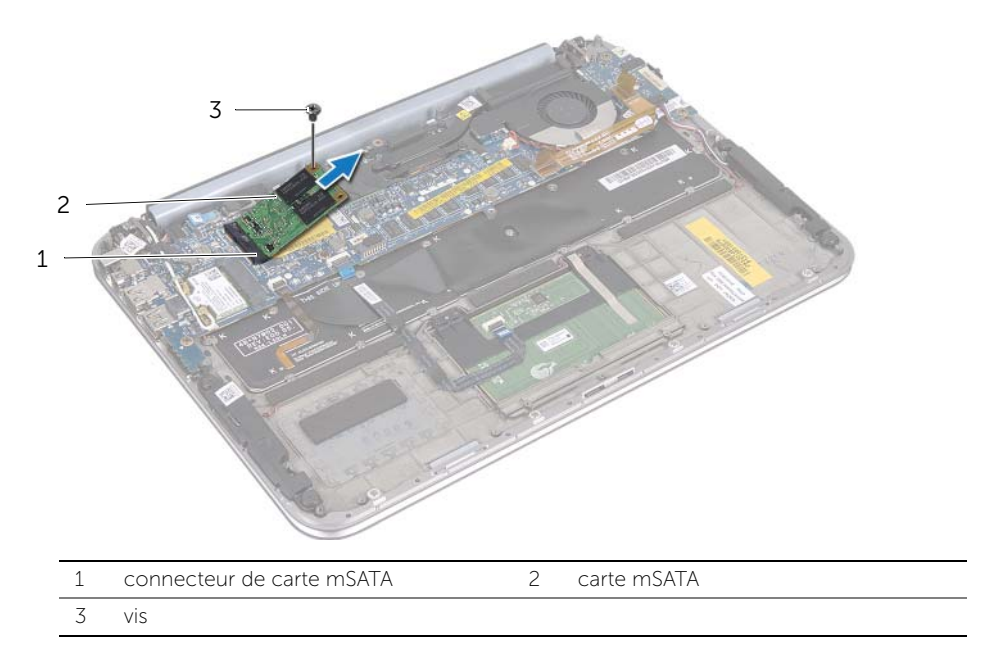

## <span id="page-21-0"></span>Remplacement de la carte mSATA

 $\bigwedge$  AVERTISSEMENT : Avant d'intervenir dans votre ordinateur, prenez connaissance des consignes de sécurité livrées avec ce dernier et appliquez les instructions indiquées à la section [« Avant de commencer », page 7](#page-6-3). Après une intervention à l'intérieur de l'ordinateur, suivez les instructions indiquées à la section [« Après une intervention à l'intérieur de l'ordinateur », page 9.](#page-8-1) Pour plus d'informations sur les pratiques d'excellence en matière de sécurité, consultez la page Regulatory Compliance (Conformité à la réglementation) à l'adresse dell.com/regulatory\_compliance.

#### <span id="page-21-1"></span>Procédure

- 1 Alignez l'encoche de la carte mSATA sur la languette du connecteur de carte mSATA.
- 2 Insérez la carte mSATA à un angle de 45 degrés dans son connecteur.
- 3 Appuyez sur l'autre extrémité de la carte mSATA et remettez en place la vis qui fixe la carte mSATA à son connecteur.
- <span id="page-21-2"></span>4 Collez la pellicule mylar à la carte mSATA.

- 1 Remettez la batterie en place. Voir [« Remplacement de la batterie », page 15](#page-14-3).
- 2 Réinstallez le capot de la base. Voir [« Remplacement du capot de la base »,](#page-12-2)  [page 13.](#page-12-2)
- 3 Appliquez les instructions de la section [« Après une intervention à l'intérieur](#page-8-1)  [de l'ordinateur », page 9.](#page-8-1)

## <span id="page-22-0"></span>Retrait des haut-parleurs

 $\bigwedge$  AVERTISSEMENT : Avant d'intervenir dans votre ordinateur, prenez connaissance des consignes de sécurité livrées avec ce dernier et appliquez les instructions indiquées à la section [« Avant de commencer », page 7](#page-6-3). Après une intervention à l'intérieur de l'ordinateur, suivez les instructions indiquées à la section [« Après une intervention à l'intérieur de l'ordinateur », page 9.](#page-8-1) Pour plus d'informations sur les pratiques d'excellence en matière de sécurité, consultez la page Regulatory Compliance (Conformité à la réglementation) à l'adresse dell.com/regulatory\_compliance.

#### <span id="page-22-1"></span>Prérequis

- 1 Retirez le capot de la base. Voir [« Retrait du capot de la base », page 10.](#page-9-2)
- 2 Retirez la batterie. Voir [« Retrait de la batterie », page 14](#page-13-3).

#### <span id="page-22-2"></span>Procédure

- 1 Soulevez le loquet du connecteur et débranchez le câble du pavé tactile du connecteur sur la carte système.
- 2 Dégagez le câble du pavé tactile du câble des haut-parleurs.
- 3 Débranchez le câble du haut-parleur du connecteur de carte d'E/S .
- 4 Retirez les vis qui fixent les haut-parleurs à l'ensemble repose-mains.
- 5 Notez l'acheminement du câble des haut-parleurs et retirez-le des guides de l'ensemble repose-mains.

6 Soulevez les haut-parleurs ainsi que le câble et retirez-les de l'ensemble repose-mains.

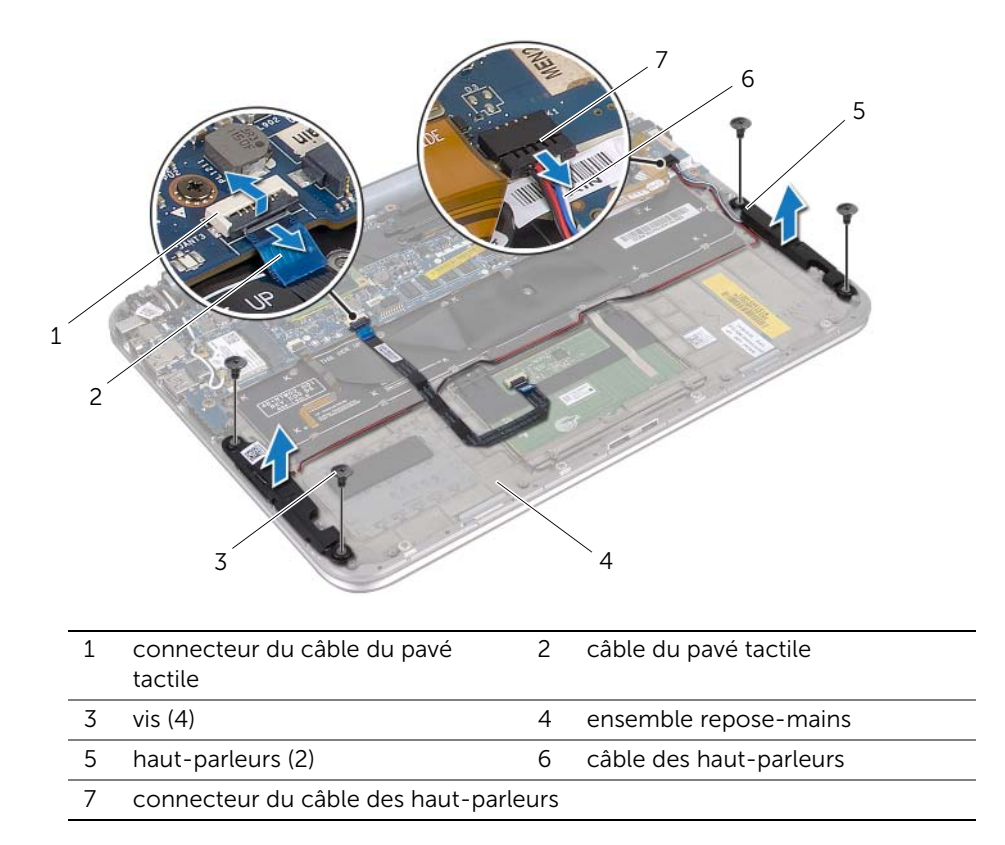

## <span id="page-24-0"></span>Remplacement des haut-parleurs

 $\bigwedge$  AVERTISSEMENT : Avant d'intervenir dans votre ordinateur, prenez connaissance des consignes de sécurité livrées avec ce dernier et appliquez les instructions indiquées à la section [« Avant de commencer », page 7](#page-6-3). Après une intervention à l'intérieur de l'ordinateur, suivez les instructions indiquées à la section [« Après une intervention à l'intérieur de l'ordinateur », page 9.](#page-8-1) Pour plus d'informations sur les pratiques d'excellence en matière de sécurité, consultez la page Regulatory Compliance (Conformité à la réglementation) à l'adresse dell.com/regulatory\_compliance.

#### <span id="page-24-1"></span>Procédure

1 Utilisez les ergots d'alignement sur l'ensemble repose-mains pour positionner correctement les haut-parleurs.

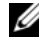

**EXAGE :** Assurez-vous que les haut-parleurs soient bien fixés aux ergots d'alignement.

- 2 Remettez les vis qui fixent les haut-parleurs à l'ensemble de repose-mains.
- 3 Acheminez le câble des haut-parleurs par les guides vers l'ensemble repose-mains.
- 4 Branchez le câble des haut-parleurs au connecteur de la carte d'E/S.
- 5 Faites glisser le câble du pavé tactile dans le connecteur de la carte système et appuyez sur le loquet du connecteur pour fixer le câble.

- <span id="page-24-2"></span>1 Remettez la batterie en place. Voir [« Remplacement de la batterie », page 15](#page-14-3).
- 2 Réinstallez le capot de la base. Voir [« Remplacement du capot de la base »,](#page-12-2)  [page 13.](#page-12-2)
- 3 Appliquez les instructions de la section [« Après une intervention à l'intérieur](#page-8-1)  [de l'ordinateur », page 9.](#page-8-1)

## <span id="page-25-0"></span>Retrait de la pile bouton

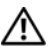

 $\bigwedge$  AVERTISSEMENT : Avant d'intervenir dans votre ordinateur, prenez connaissance des consignes de sécurité livrées avec ce dernier et appliquez les instructions indiquées à la section [« Avant de commencer », page 7](#page-6-3). Après une intervention à l'intérieur de l'ordinateur, suivez les instructions indiquées à la section [« Après une intervention à l'intérieur de l'ordinateur », page 9.](#page-8-1) Pour plus d'informations sur les pratiques d'excellence en matière de sécurité, consultez la page Regulatory Compliance (Conformité à la réglementation) à l'adresse dell.com/regulatory\_compliance.

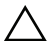

 $\bigwedge$  PRÉCAUTION : Le retrait de la pile bouton réinitialise les paramètres du système BIOS aux valeurs d'usine. Il est donc recommandé de prendre note de vos paramètres de BIOS avant de retirer la pile bouton

#### <span id="page-25-1"></span>**Prérequis**

- 1 Retirez le capot de la base. Voir [« Retrait du capot de la base », page 10.](#page-9-2)
- 2 Retirez la batterie. Voir [« Retrait de la batterie », page 14](#page-13-3).

#### <span id="page-25-2"></span>Procédure

1 Débranchez le câble de la carte d'E/S de la carte système.

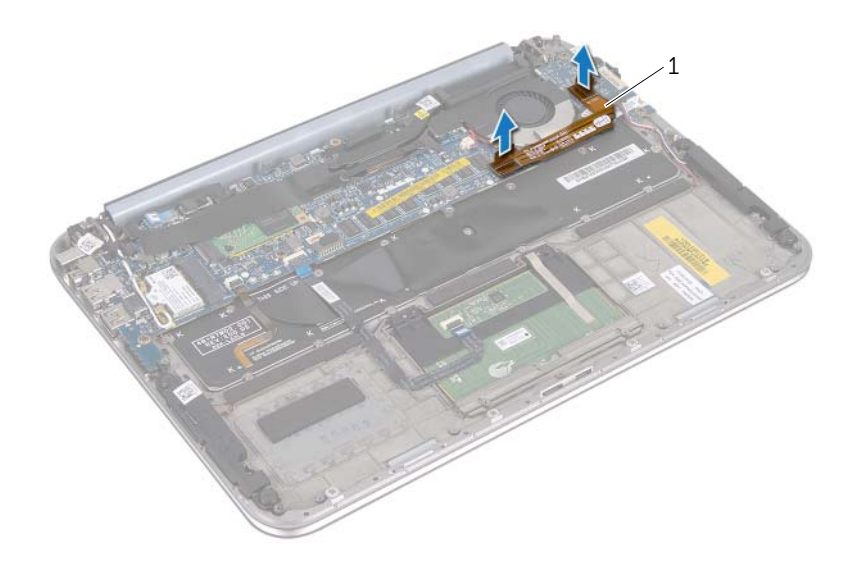

1 câble de la carte d'E/S

- 2 Débranchez le câble de la pile bouton de la carte système.
- 3 Notez le cheminement du câble de la pile bouton et retirez ce câble de ses guides.
- Dégagez délicatement la pile bouton de la carte système.
- Retirez la pile bouton ainsi que son câble du clavier.

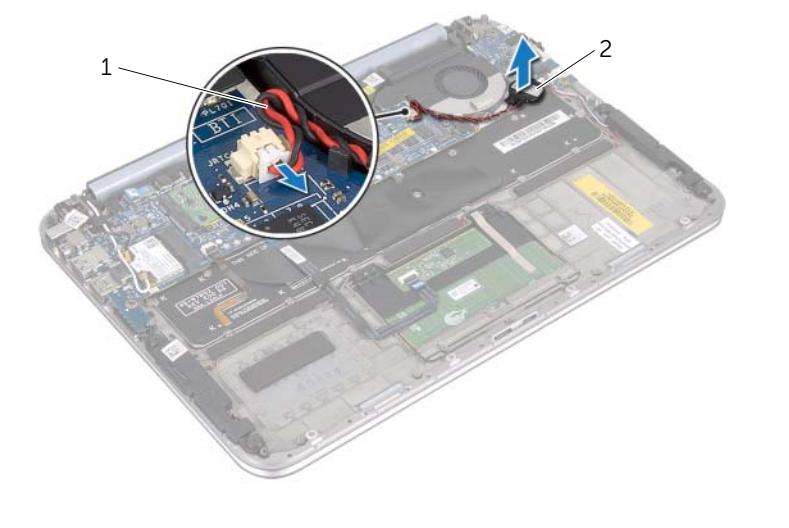

1 câble de la pile bouton 2 pile bouton

## <span id="page-27-0"></span>Remplacement de la pile bouton

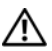

 $\bigwedge$  AVERTISSEMENT : Avant d'intervenir dans votre ordinateur, prenez connaissance des consignes de sécurité livrées avec ce dernier et appliquez les instructions indiquées à la section [« Avant de commencer », page 7](#page-6-3). Après une intervention à l'intérieur de l'ordinateur, suivez les instructions indiquées à la section [« Après une intervention à l'intérieur de l'ordinateur », page 9.](#page-8-1) Pour plus d'informations sur les pratiques d'excellence en matière de sécurité, consultez la page Regulatory Compliance (Conformité à la réglementation) à l'adresse dell.com/regulatory\_compliance.

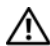

AVERTISSEMENT : Si la pile est mal installée, elle risque d'exploser. Ne remplacez la batterie qu'avec une batterie de même type ou d'un type équivalent. Mettez les piles usagées au rebut selon les instructions du fabricant.

#### <span id="page-27-1"></span>Procédure

- 1 Collez la pile bouton au clavier.
- 2 Acheminez le câble de la pile bouton à travers les quides.
- <span id="page-27-2"></span>3 Branchez le câble de la pile bouton et le câble de la carte d'E/S à la carte système.

- 1 Remettez la batterie en place. Voir [« Remplacement de la batterie », page 15](#page-14-3).
- 2 Réinstallez le capot de la base. Voir [« Remplacement du capot de la base »,](#page-12-2)  [page 13.](#page-12-2)
- 3 Appliquez les instructions de la section [« Après une intervention à l'intérieur](#page-8-1)  [de l'ordinateur », page 9.](#page-8-1)

## <span id="page-28-0"></span>Retrait du ventilateur

AVERTISSEMENT : Avant d'intervenir dans votre ordinateur, prenez connaissance des consignes de sécurité livrées avec ce dernier et appliquez les instructions indiquées à la section [« Avant de commencer », page 7](#page-6-3). Après une intervention à l'intérieur de l'ordinateur, suivez les instructions indiquées à la section [« Après une intervention à l'intérieur de l'ordinateur », page 9.](#page-8-1) Pour plus d'informations sur les pratiques d'excellence en matière de sécurité, consultez la page Regulatory Compliance (Conformité à la réglementation) à l'adresse dell.com/regulatory\_compliance.

## <span id="page-28-1"></span>Prérequis

- 1 Retirez le capot de la base. Voir [« Retrait du capot de la base », page 10.](#page-9-2)
- 2 Retirez la batterie. Voir [« Retrait de la batterie », page 14](#page-13-3).

#### <span id="page-28-2"></span>Procédure

1 Débranchez le câble de la carte d'E/S de la carte d'E/S et de la carte système et dégagez le câble de l'ordinateur.

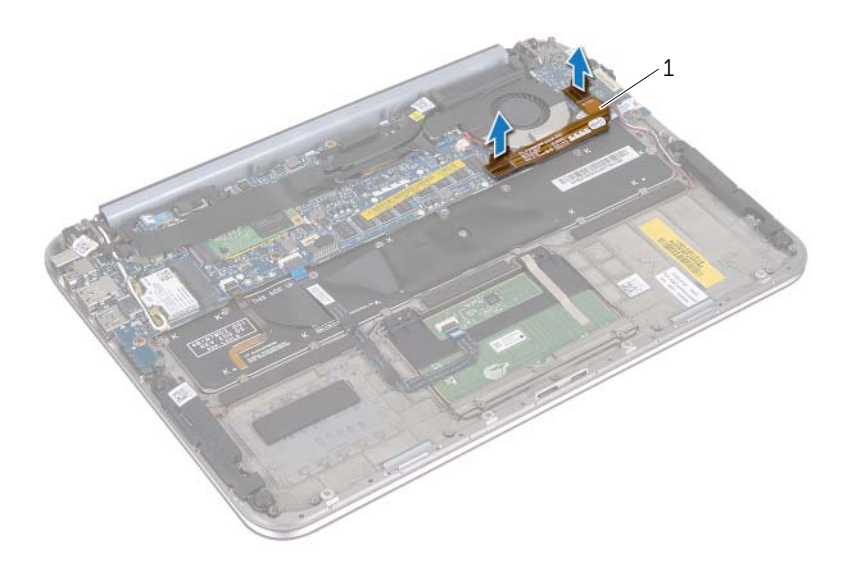

#### 1 câble de la carte d' $\overline{F/S}$

- 2 Notez le cheminement du câble de la pile bouton et retirez ce câble de ses guides.
- 3 Débranchez le câble du ventilateur du connecteur de la carte système.
- 4 Retirez les vis qui fixent le ventilateur au clavier.

Faites glisser et dégagez le ventilateur ainsi que son câble du clavier.

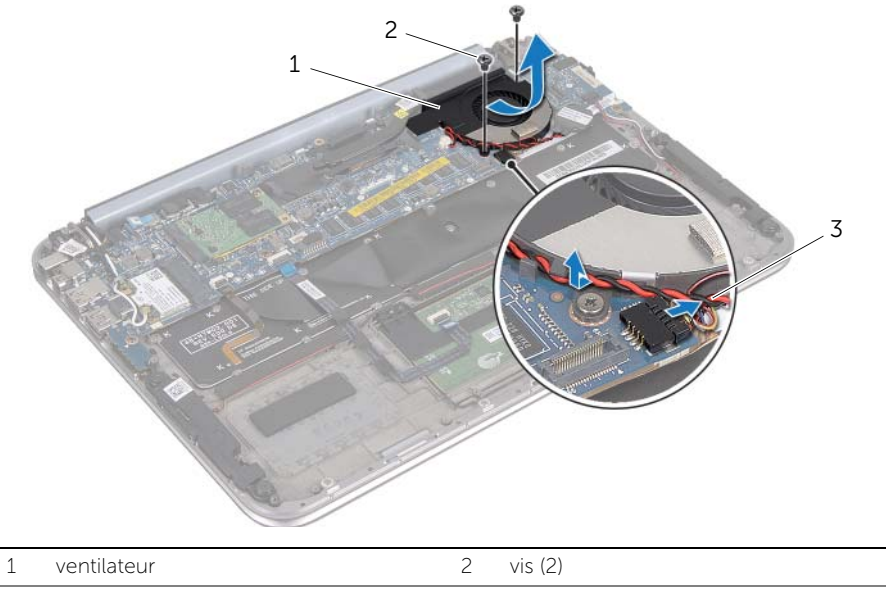

3 câble de ventilateur

## <span id="page-30-0"></span>Remplacement du ventilateur

 $\bigwedge$  AVERTISSEMENT : Avant d'intervenir dans votre ordinateur, prenez connaissance des consignes de sécurité livrées avec ce dernier et appliquez les instructions indiquées à la section [« Avant de commencer », page 7](#page-6-3). Après une intervention à l'intérieur de l'ordinateur, suivez les instructions indiquées à la section [« Après une intervention à l'intérieur de l'ordinateur », page 9.](#page-8-1) Pour plus d'informations sur les pratiques d'excellence en matière de sécurité, consultez la page Regulatory Compliance (Conformité à la réglementation) à l'adresse dell.com/regulatory\_compliance.

#### <span id="page-30-1"></span>Procédure

- 1 Faites glisser la languette du ventilateur sous le dissipateur de chaleur et alignez les tours des vis du ventilateur avec ceux du clavier.
- 2 Remettez en place les vis qui fixent le ventilateur au clavier.
- 3 Branchez le câble du ventilateur au connecteur de la carte système.
- 4 Acheminez le câble de la pile bouton à travers les quides.
- 5 Branchez le câble de la carte d'E/S aux connecteurs de la carte d'E/S et de la carte système.

- <span id="page-30-2"></span>1 Remettez la batterie en place. Voir [« Remplacement de la batterie », page 15](#page-14-3).
- 2 Réinstallez le capot de la base. Voir [« Remplacement du capot de la base »,](#page-12-2)  [page 13.](#page-12-2)
- 3 Appliquez les instructions de la section [« Après une intervention à l'intérieur](#page-8-1)  [de l'ordinateur », page 9.](#page-8-1)

## <span id="page-31-0"></span>Retrait du dissipateur de chaleur du processeur

AVERTISSEMENT : Avant d'intervenir dans votre ordinateur, prenez connaissance des consignes de sécurité livrées avec ce dernier et appliquez les instructions indiquées à la section [« Avant de commencer », page 7](#page-6-3). Après une intervention à l'intérieur de l'ordinateur, suivez les instructions indiquées à la section [« Après une intervention à l'intérieur de l'ordinateur », page 9.](#page-8-1) Pour plus d'informations sur les pratiques d'excellence en matière de sécurité, consultez la page Regulatory Compliance (Conformité à la réglementation) à l'adresse dell.com/regulatory\_compliance.

#### <span id="page-31-1"></span>Prérequis

- 1 Retirez le capot de la base. Voir [« Retrait du capot de la base », page 10.](#page-9-2)
- 2 Retirez la batterie. Voir [« Retrait de la batterie », page 14](#page-13-3).

#### <span id="page-31-2"></span>Procédure

1 Dans l'ordre indiqué sur le dissipateur de chaleur du processeur, desserrez les vis imperdables qui fixent le dissipateur de chaleur du processeur à l'ensemble carte système.

2 Soulevez le dissipateur de chaleur du processeur hors de l'ensemble carte système.

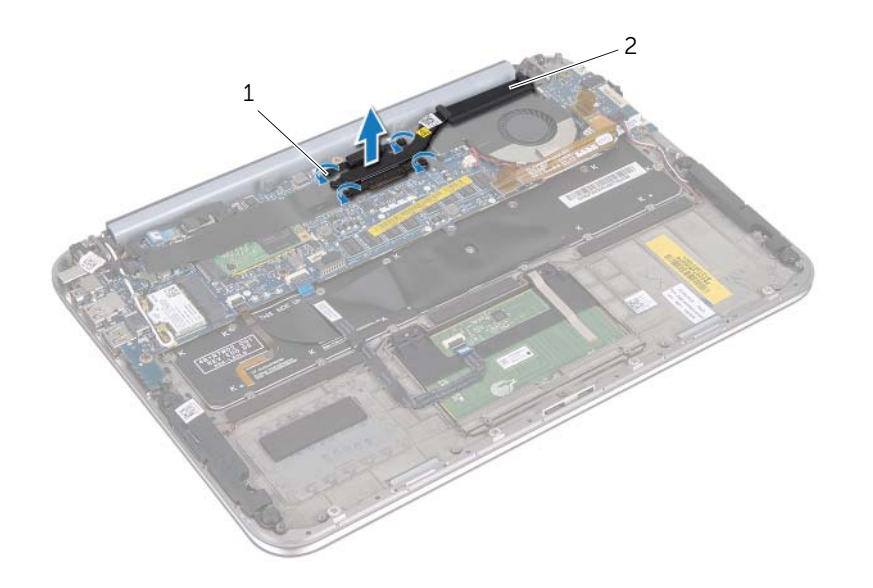

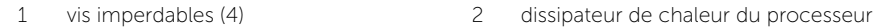

## <span id="page-33-0"></span>Remplacement du dissipateur de chaleur du processeur

AVERTISSEMENT : Avant d'intervenir dans votre ordinateur, prenez connaissance des consignes de sécurité livrées avec ce dernier et appliquez les instructions indiquées à la section [« Avant de commencer », page 7](#page-6-3). Après une intervention à l'intérieur de l'ordinateur, suivez les instructions indiquées à la section [« Après une intervention à l'intérieur de l'ordinateur », page 9.](#page-8-1) Pour plus d'informations sur les pratiques d'excellence en matière de sécurité, consultez la page Regulatory Compliance (Conformité à la réglementation) à l'adresse dell.com/regulatory\_compliance.

## <span id="page-33-1"></span>Procédure

- **REMARQUE :** Si vous réinstallez le dissipateur de chaleur d'origine sur la carte système d'origine, vous pouvez réutiliser la graisse thermique d'origine. Si vous remplacez la carte système ou le dissipateur de chaleur, utilisez le patin de refroidissement fourni dans le kit pour garantir la conductivité thermique.
	- 1 Alignez les vis imperdables du dissipateur de chaleur du processeur sur les trous situés sur la carte système.
	- 2 Dans l'ordre indiqué sur le dissipateur de chaleur du processeur, resserrez les vis imperdables qui fixent le dissipateur de chaleur du processeur à la carte système.

- <span id="page-33-2"></span>1 Remettez la batterie en place. Voir [« Remplacement de la batterie », page 15](#page-14-3).
- 2 Réinstallez le capot de la base. Voir [« Remplacement du capot de la base »,](#page-12-2)  [page 13.](#page-12-2)
- 3 Appliquez les instructions de la section [« Après une intervention à l'intérieur](#page-8-1)  [de l'ordinateur », page 9.](#page-8-1)

## <span id="page-34-0"></span>Retrait de la carte d'E/S

 $\bigwedge$  AVERTISSEMENT : Avant d'intervenir dans votre ordinateur, prenez connaissance des consignes de sécurité livrées avec ce dernier et appliquez les instructions indiquées à la section [« Avant de commencer », page 7](#page-6-3). Après une intervention à l'intérieur de l'ordinateur, suivez les instructions indiquées à la section [« Après une intervention à l'intérieur de l'ordinateur », page 9.](#page-8-1) Pour plus d'informations sur les pratiques d'excellence en matière de sécurité, consultez la page Regulatory Compliance (Conformité à la réglementation) à l'adresse dell.com/regulatory\_compliance.

#### <span id="page-34-1"></span>Prérequis

- 1 Retirez le capot de la base. Voir [« Retrait du capot de la base », page 10.](#page-9-2)
- 2 Retirez la batterie. Voir [« Retrait de la batterie », page 14](#page-13-3).

#### <span id="page-34-2"></span>Procédure

- 1 Débranchez le câble de la carte d'E/S en utilisant la languette de retrait.
- 2 Débranchez le câble des haut-parleurs de la carte d'E/S.
- Retirez les vis qui fixent la carte d'E/S à l'ensemble repose-mains.
- Soulevez la carte d'E/Sr pour la dégager de l'ensemble repose-mains.

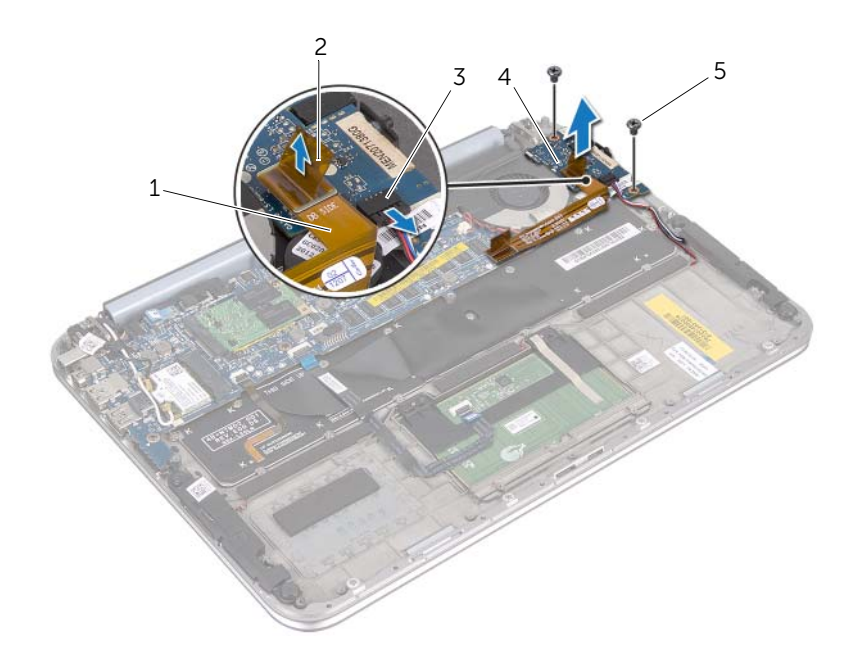

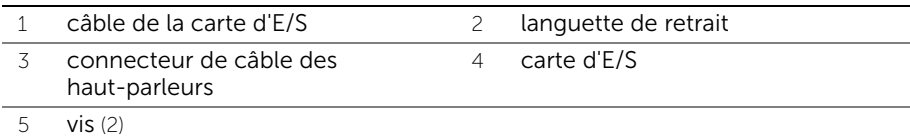
# Remplacement de la carte d'E/S

 $\bigwedge$  AVERTISSEMENT : Avant d'intervenir dans votre ordinateur, prenez connaissance des consignes de sécurité livrées avec ce dernier et appliquez les instructions indiquées à la section [« Avant de commencer », page 7](#page-6-0). Après une intervention à l'intérieur de l'ordinateur, suivez les instructions indiquées à la section [« Après une intervention à l'intérieur de l'ordinateur », page 9.](#page-8-0) Pour plus d'informations sur les pratiques d'excellence en matière de sécurité, consultez la page Regulatory Compliance (Conformité à la réglementation) à l'adresse dell.com/regulatory\_compliance.

#### Procédure

- **REMARQUE :** Le commutateur d'alimentation doit être dans sa position par défaut avant de pouvoir remettre en place la carte d'E/S.
	- 1 Alignez les trous de vis de la carte d'E/S avec ceux de l'ensemble repose-mains.
	- 2 Remettez en place les vis qui fixent la carte d'E/S à l'ensemble repose-mains.
	- 3 Branchez le câble des haut-parleurs au connecteur de la carte d'E/S.
	- 4 Branchez le câble de la carte d'E/S à son connecteur.

- 1 Remettez la batterie en place. Voir [« Remplacement de la batterie », page 15](#page-14-0).
- 2 Réinstallez le capot de la base. Voir [« Remplacement du capot de la base »,](#page-12-0)  [page 13.](#page-12-0)
- 3 Appliquez les instructions de la section [« Après une intervention à l'intérieur](#page-8-0)  [de l'ordinateur », page 9.](#page-8-0)

# Retrait du port de l'adaptateur secteur

 $\bigwedge$  AVERTISSEMENT : Avant d'intervenir dans votre ordinateur, prenez connaissance des consignes de sécurité livrées avec ce dernier et appliquez les instructions indiquées à la section [« Avant de commencer », page 7](#page-6-0). Après une intervention à l'intérieur de l'ordinateur, suivez les instructions indiquées à la section [« Après une intervention à l'intérieur de l'ordinateur », page 9.](#page-8-0) Pour plus d'informations sur les pratiques d'excellence en matière de sécurité, consultez la page Regulatory Compliance (Conformité à la réglementation) à l'adresse dell.com/regulatory\_compliance.

### Prérequis

- 1 Retirez le capot de la base. Voir [« Retrait du capot de la base », page 10.](#page-9-0)
- 2 Retirez la batterie. Voir [« Retrait de la batterie », page 14](#page-13-0).

#### Procédure

- 1 Déconnectez les câbles d'antenne de la mini-carte sans fil. Voir [« Retrait de la mini](#page-15-0)[carte sans fil », page 16](#page-15-0).
- 2 Notez le passage des câbles d'antenne et retirez les câbles d'antenne des guides sur la carte système.
- 3 Débranchez le câble du connecteur de l'adaptateur d'alimentation du connecteur de la carte système.
- 4 Retirez les vis qui fixent le port de l'adaptateur secteur à l'ensemble repose-mains.

 Soulevez le port de l'adaptateur secteur et faites-le glisser afin de retirer son câble de la charnière de l'écran.

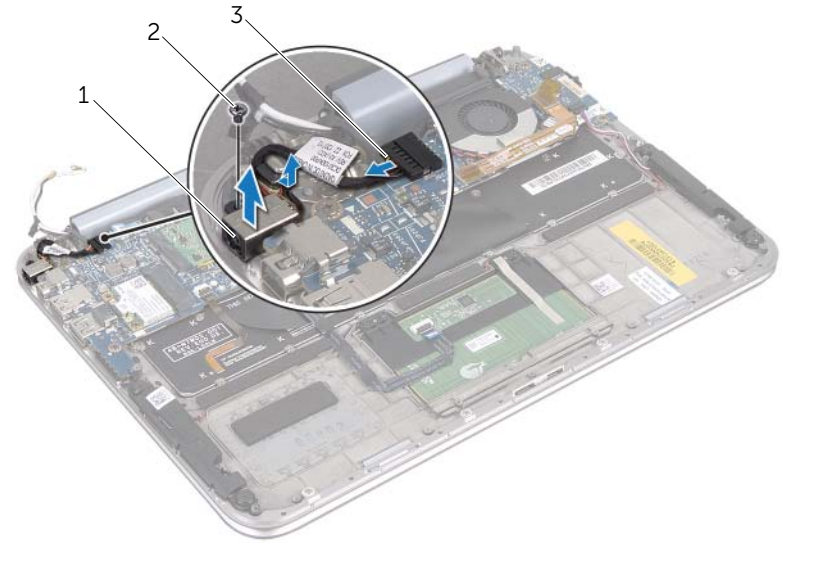

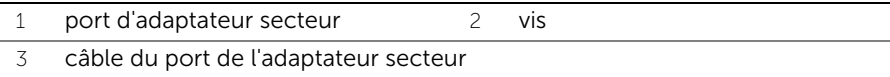

# Remplacement du port de l'adaptateur secteur

 $\bigwedge$  AVERTISSEMENT : Avant d'intervenir dans votre ordinateur, prenez connaissance des consignes de sécurité livrées avec ce dernier et appliquez les instructions indiquées à la section [« Avant de commencer », page 7](#page-6-0). Après une intervention à l'intérieur de l'ordinateur, suivez les instructions indiquées à la section [« Après une intervention à l'intérieur de l'ordinateur », page 9.](#page-8-0) Pour plus d'informations sur les pratiques d'excellence en matière de sécurité, consultez la page Regulatory Compliance (Conformité à la réglementation) à l'adresse dell.com/regulatory\_compliance.

#### Procédure

- 1 Faites glisser le port de l'adaptateur secteur sous la charnière de l'écran.
- 2 Alignez le trou de vis du port de l'adaptateur secteur avec celui de l'ensemble repose-mains.
- 3 Remettez en place la vis qui fixe le port de l'adaptateur secteur à l'ensemble repose-mains.
- 4 Branchez le câble du port de l'adaptateur d'alimentation au connecteur de la carte système.
- 5 Acheminez les câbles d'antenne par les guides de la carte système.
- 6 Connectez les câbles d'antenne à la mini-carte sans fil.

- 1 Remettez la batterie en place. Voir [« Remplacement de la batterie », page 15](#page-14-0).
- 2 Réinstallez le capot de la base. Voir [« Remplacement du capot de la base »,](#page-12-0)  [page 13.](#page-12-0)
- 3 Appliquez les instructions de la section [« Après une intervention à l'intérieur](#page-8-0)  [de l'ordinateur », page 9.](#page-8-0)

### <span id="page-40-0"></span>Retrait de la carte système

 $\bigwedge$  AVERTISSEMENT : Avant d'intervenir dans votre ordinateur, prenez connaissance des consignes de sécurité livrées avec ce dernier et appliquez les instructions indiquées à la section [« Avant de commencer », page 7](#page-6-0). Après une intervention à l'intérieur de l'ordinateur, suivez les instructions indiquées à la section [« Après une intervention à l'intérieur de l'ordinateur », page 9.](#page-8-0) Pour plus d'informations sur les pratiques d'excellence en matière de sécurité, consultez la page Regulatory Compliance (Conformité à la réglementation) à l'adresse dell.com/regulatory\_compliance.

#### Prérequis

- 1 Retirez le capot de la base. Voir [« Retrait du capot de la base », page 10.](#page-9-0)
- 2 Retirez la batterie. Voir [« Retrait de la batterie », page 14](#page-13-0).
- 3 Retirez la mini-carte sans fil. Voir [« Retrait de la mini-carte sans fil », page 16](#page-15-0).
- 4 Déposez la carte mSATA. Voir [« Retrait de la carte mSATA », page 20.](#page-19-0)
- 5 Retirez le ventilateur. Voir [« Retrait du ventilateur », page 29](#page-28-0).
- 6 Retirez le dissipateur de chaleur du processeur. Voir "Retrait du dissipateur de chaleur du processeur" on page 32.

### Procédure

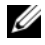

**EXTEREMARQUE :** Le Numéro de service de votre ordinateur se trouve sous le badge de système. Vous devez entrer le numéro de service dans le BIOS après avoir remplacé la carte système.

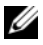

**ZEMARQUE :** Avant de débrancher les câbles de la carte système, notez l'emplacement des connecteurs pour pouvoir les rebrancher correctement après avoir remis en place la carte système.

- 1 Débranchez le câble de la pile bouton. Reportez-vous à la sectio[n« Retrait de la pile](#page-25-0)  [bouton », page 26.](#page-25-0)
- 2 Débranchez le câble du port de l'adaptateur secteur de la carte système.
- 3 Débranchez les câbles de l'écran de la carte système au moyen des languettes de retrait.
- 4 Soulevez les loquets du connecteur et en utilisant les languettes de retrait, débranchez le câble du pavé tactile et le câble du clavier à rétro-éclairage des connecteurs de la carte système.

5 Retirez les câbles de l'antenne des guides de la carte système. Voir [« Retrait de la mini-carte sans fil », page 16](#page-15-0).

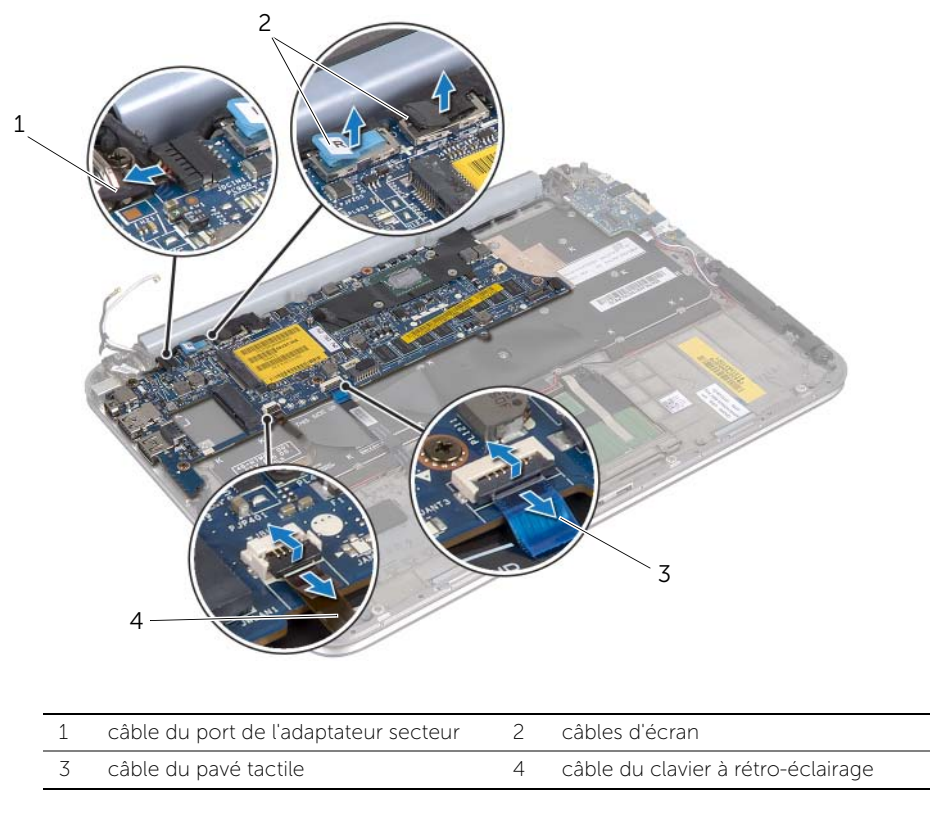

6 Retirez les vis qui fixent la carte système à l'ensemble repose-mains.

7 Soulevez avec précaution la carte système et retournez-la.

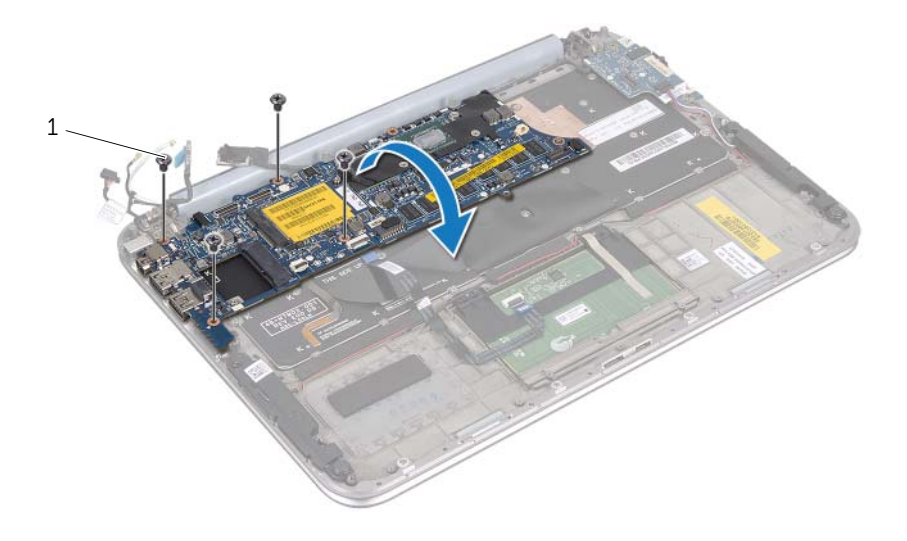

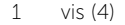

8 Soulevez vers le haut les attaches du connecteur et déconnectez le câble du clavier de son connecteur sur la carte système.

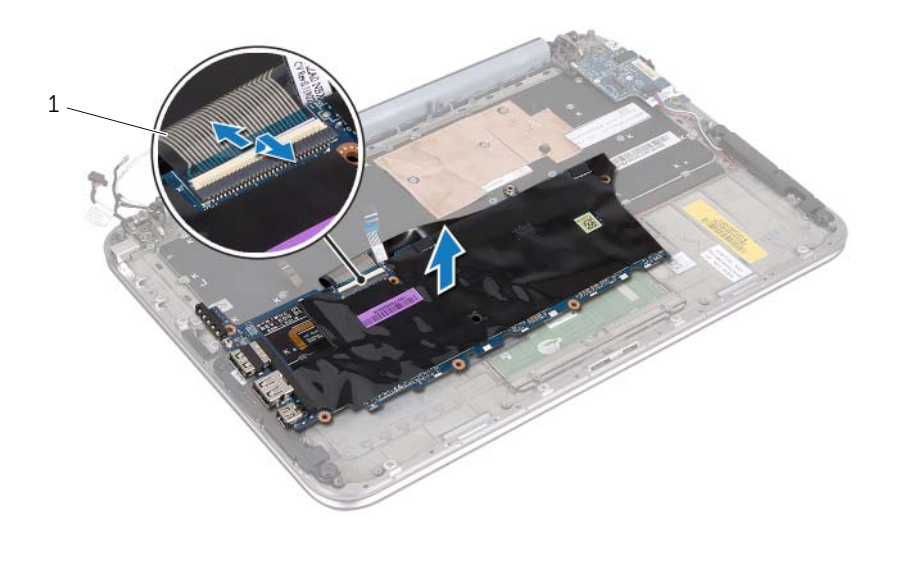

- 1 câble du clavier
- 9 Soulevez la carte système pour la dégager de l'ensemble repose-mains.

# Remplacement de la carte système

 $\bigwedge$  AVERTISSEMENT : Avant d'intervenir dans votre ordinateur, prenez connaissance des consignes de sécurité livrées avec ce dernier et appliquez les instructions indiquées à la section [« Avant de commencer », page 7](#page-6-0). Après une intervention à l'intérieur de l'ordinateur, suivez les instructions indiquées à la section [« Après une intervention à l'intérieur de l'ordinateur », page 9.](#page-8-0) Pour plus d'informations sur les pratiques d'excellence en matière de sécurité, consultez la page Regulatory Compliance (Conformité à la réglementation) à l'adresse dell.com/regulatory\_compliance.

### Procédure

- 1 Faites glisser le câble du clavier dans le connecteur de la carte système et appuyez sur le loquet du connecteur pour fixer le câble.
- 2 Retournez la carte système et alignez les tours de vis de la carte système sur ceux de l'ensemble repose-mains.

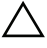

#### $\bigwedge$  PRÉCAUTION : Vérifiez qu'aucun câble n'est coincé sous l'ensemble carte système.

- 3 Remettez les vis qui fixent la carte système à l'ensemble repose-mains.
- 4 Branchez le câble de la pile bouton.
- 5 Branchez le câble du port de l'adaptateur secteur à la carte système.
- 6 Branchez le câble de l'écran tactile et le câble de l'écran à la carte système.
- 7 Acheminez les câbles d'antenne par les guides de la carte système.
- 8 Faites glisser le câble du pavé tactile et celui du clavier à rétro-éclairage dans leurs connecteurs sur la carte système et appuyez sur les loquets des connecteurs pour les fixer.

- 1 Remettez en place le dissipateur de chaleur du processeur. Voir « Réinstallation du dissipateur de chaleur du processeur » à la page 29.
- 2 Réinstallez le ventilateur. Voir [« Remplacement du ventilateur », page 31](#page-30-0).
- 3 Reposez la carte mSATA. Voir [« Remplacement de la carte mSATA », page 22](#page-21-0).
- 4 Remettez en place la mini-carte sans fil. Voir [« Remplacement de la mini-carte sans](#page-17-0)  [fil », page 18.](#page-17-0)
- 5 Remettez la batterie en place. Voir [« Remplacement de la batterie », page 15](#page-14-0).
- 6 Réinstallez le capot de la base. Voir [« Remplacement du capot de la base »,](#page-12-0)  [page 13.](#page-12-0)
- 7 Appliquez les instructions de la section [« Après une intervention à l'intérieur](#page-8-0)  [de l'ordinateur », page 9.](#page-8-0)

### Saisir le numéro de service dans le BIOS

- 1 Allumez l'ordinateur.
- 2 Appuyez sur <F2> pendant le POST pour entrer dans le programme de configuration du système.
- 3 Accédez à l'onglet principal et entrez le numéro de service dans le champ Numéro de service.

## Retrait de l'ensemble écran

AVERTISSEMENT : Avant d'intervenir dans votre ordinateur, prenez connaissance des consignes de sécurité livrées avec ce dernier et appliquez les instructions indiquées à la section [« Avant de commencer », page 7](#page-6-0). Après une intervention à l'intérieur de l'ordinateur, suivez les instructions indiquées à la section [« Après une intervention à l'intérieur de l'ordinateur », page 9.](#page-8-0) Pour plus d'informations sur les pratiques d'excellence en matière de sécurité, consultez la page Regulatory Compliance (Conformité à la réglementation) à l'adresse dell.com/regulatory\_compliance.

### Prérequis

- 1 Retirez le capot de la base. Voir [« Retrait du capot de la base », page 10.](#page-9-0)
- 2 Retirez la batterie. Voir [« Retrait de la batterie », page 14](#page-13-0).

#### Procédure

- 1 Débranchez le câble du port de l'adaptateur secteur de la carte système.
- 2 Débranchez les câbles de l'écran de la carte système au moyen des languettes de retrait.

Débranchez les câbles d'antenne des connecteurs situés sur la mini carte sans fil.

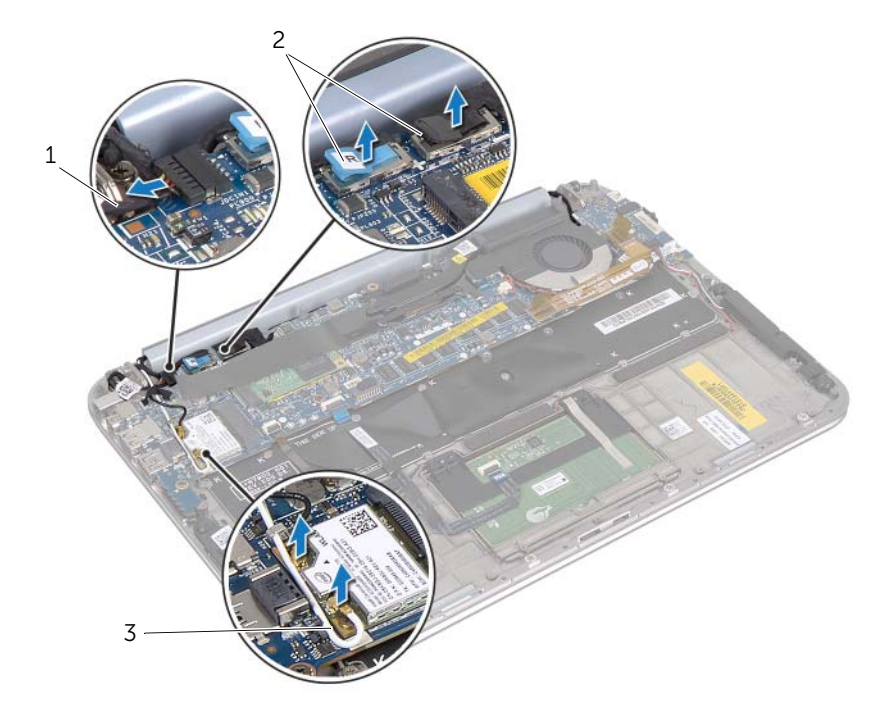

- 1 câble du port de l'adaptateur secteur 2 câbles d'écran
- câbles d'antenne

Retirez les vis qui fixent l'ensemble écran à l'ensemble repose-mains.

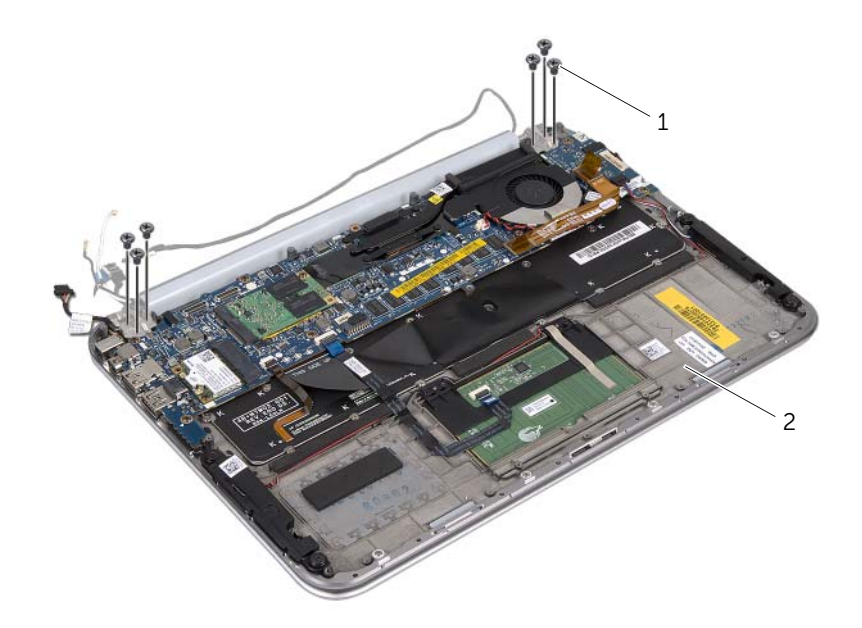

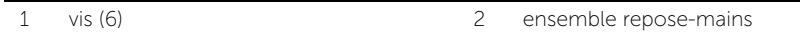

5 Soulevez avec précaution l'ensemble repose-mains à un angle et faites-le glisser afin de dégager les languettes de l'ensemble repose-mains des charnières de l'écran.

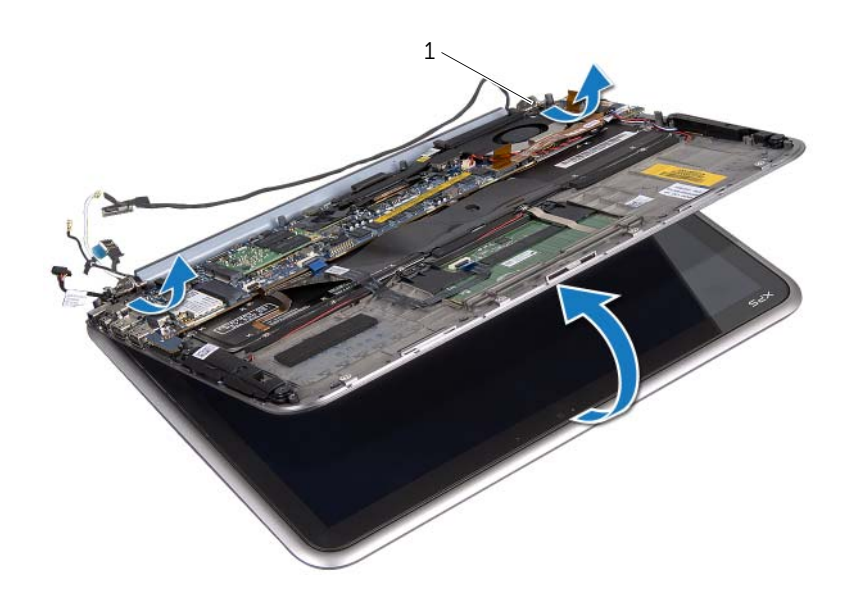

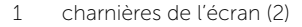

# Remplacement de l'ensemble écran

 $\bigwedge$  AVERTISSEMENT : Avant d'intervenir dans votre ordinateur, prenez connaissance des consignes de sécurité livrées avec ce dernier et appliquez les instructions indiquées à la section [« Avant de commencer », page 7](#page-6-0). Après une intervention à l'intérieur de l'ordinateur, suivez les instructions indiquées à la section [« Après une intervention à l'intérieur de l'ordinateur », page 9.](#page-8-0) Pour plus d'informations sur les pratiques d'excellence en matière de sécurité, consultez la page Regulatory Compliance (Conformité à la réglementation) à l'adresse dell.com/regulatory\_compliance.

### Procédure

- 1 Faites glisser les languettes de l'ensemble repose-mains dans les logements des charnières de l'écran.
- 2 Remettez en place les vis qui fixent l'ensemble écran à l'ensemble repose-mains.
- 3 Connectez les câbles d'antenne à la mini-carte sans fil.
- 4 Branchez le câble du port de l'adaptateur secteur et les câbles de l'écran à la carte système.

- 1 Remettez la batterie en place. Voir [« Remplacement de la batterie », page 15](#page-14-0).
- 2 Réinstallez le capot de la base. Voir [« Remplacement du capot de la base »,](#page-12-0)  [page 13.](#page-12-0)
- 3 Appliquez les instructions de la section [« Après une intervention à l'intérieur](#page-8-0)  [de l'ordinateur », page 9.](#page-8-0)

# <span id="page-52-0"></span>Retrait du capot arrière de l'écran

 $\bigwedge$  AVERTISSEMENT : Avant d'intervenir dans votre ordinateur, prenez connaissance des consignes de sécurité livrées avec ce dernier et appliquez les instructions indiquées à la section [« Avant de commencer », page 7](#page-6-0). Après une intervention à l'intérieur de l'ordinateur, suivez les instructions indiquées à la section [« Après une intervention à l'intérieur de l'ordinateur », page 9.](#page-8-0) Pour plus d'informations sur les pratiques d'excellence en matière de sécurité, consultez la page Regulatory Compliance (Conformité à la réglementation) à l'adresse dell.com/regulatory\_compliance.

#### Prérequis

- 1 Retirez le capot de la base. Voir [« Retrait du capot de la base », page 10.](#page-9-0)
- 2 Retirez la batterie. Voir [« Retrait de la batterie », page 14](#page-13-0).

#### Procédure

- 1 Retournez l'ordinateur et ouvrez l'écran au maximum.
- 2 Faites pivoter le panneau de l'écran à un angle de 45 degrés.

3 Retirez les vis qui fixent le capot arrière de l'écran au panneau de l'écran.

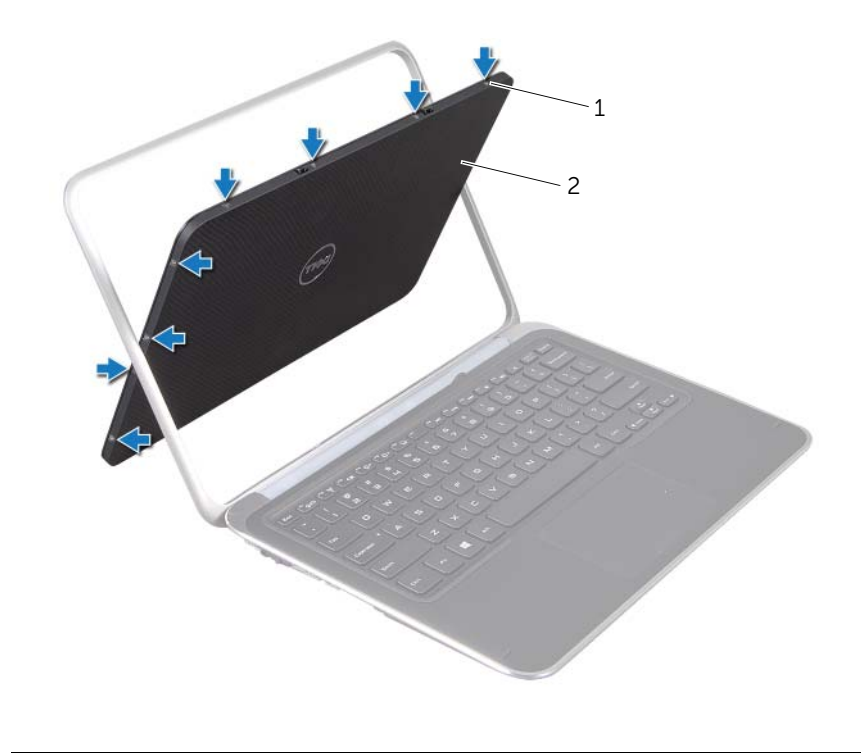

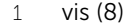

2 capot arrière de l'écran

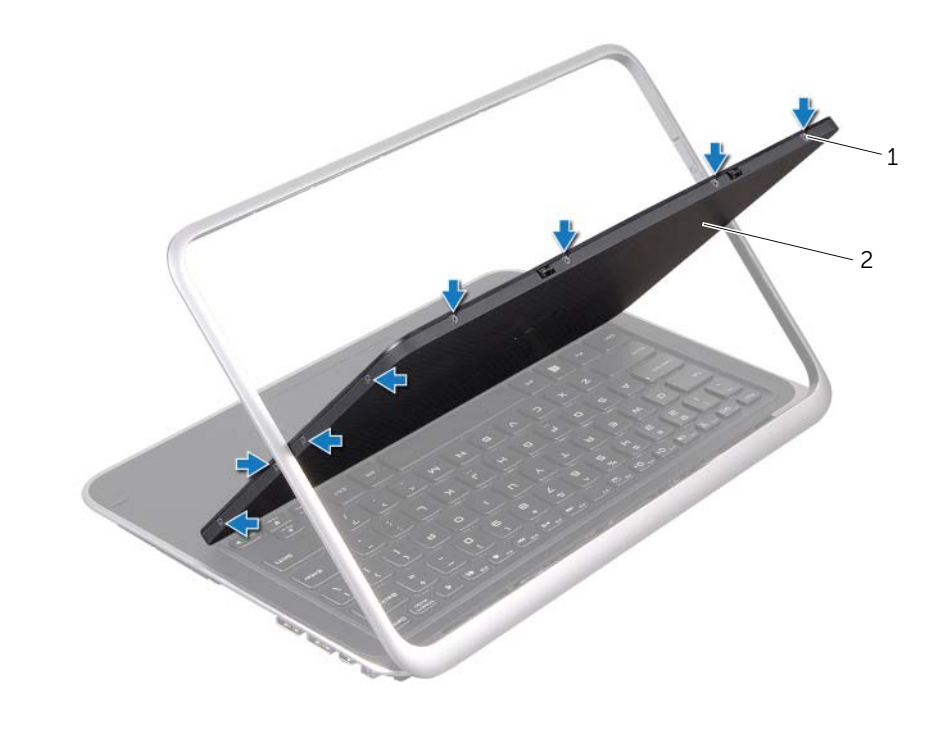

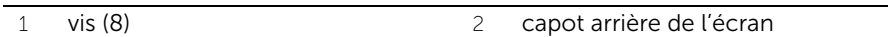

Écartez avec précaution le capot arrière de l'écran du panneau de l'écran.

# <span id="page-56-0"></span>Remplacement du capot arrière de l'écran

 $\bigwedge$  AVERTISSEMENT : Avant d'intervenir dans votre ordinateur, prenez connaissance des consignes de sécurité livrées avec ce dernier et appliquez les instructions indiquées à la section [« Avant de commencer », page 7](#page-6-0). Après une intervention à l'intérieur de l'ordinateur, suivez les instructions indiquées à la section [« Après une intervention à l'intérieur de l'ordinateur », page 9.](#page-8-0) Pour plus d'informations sur les pratiques d'excellence en matière de sécurité, consultez la page Regulatory Compliance (Conformité à la réglementation) à l'adresse dell.com/regulatory\_compliance.

#### Procédure

- 1 Alignez le capot arrière de l'écran avec le panneau de l'écran, puis enclenchez-le.
- 2 Remettez en place les vis qui fixent le capot arrière de l'écran au panneau de l'écran.

- 1 Remettez la batterie en place. Voir [« Remplacement de la batterie », page 15](#page-14-0).
- 2 Réinstallez le capot de la base. Voir [« Remplacement du capot de la base »,](#page-12-0)  [page 13.](#page-12-0)
- 3 Appliquez les instructions de la section [« Après une intervention à l'intérieur](#page-8-0)  [de l'ordinateur », page 9.](#page-8-0)

### <span id="page-57-0"></span>Retrait du module de caméra

AVERTISSEMENT : Avant d'intervenir dans votre ordinateur, prenez connaissance des consignes de sécurité livrées avec ce dernier et appliquez les instructions indiquées à la section [« Avant de commencer », page 7](#page-6-0). Après une intervention à l'intérieur de l'ordinateur, suivez les instructions indiquées à la section [« Après une intervention à l'intérieur de l'ordinateur », page 9.](#page-8-0) Pour plus d'informations sur les pratiques d'excellence en matière de sécurité, consultez la page Regulatory Compliance (Conformité à la réglementation) à l'adresse dell.com/regulatory\_compliance.

### Prérequis

- 1 Retirez le capot de la base. Voir [« Retrait du capot de la base », page 10.](#page-9-0)
- 2 Retirez la batterie. Voir [« Retrait de la batterie », page 14](#page-13-0).
- 3 Retirez le capot arrière de l'écran. Voir [« Retrait du capot arrière de l'écran »,](#page-52-0)  [page 53](#page-52-0).

### Procédure

- 1 Retirez les vis qui fixent le module de la caméra au panneau de l'écran.
- 2 Retournez le module de la caméra et débranchez le câble de la caméra du connecteur du module de la caméra.

3 Retirez délicatement le module de la caméra du panneau de l'écran.

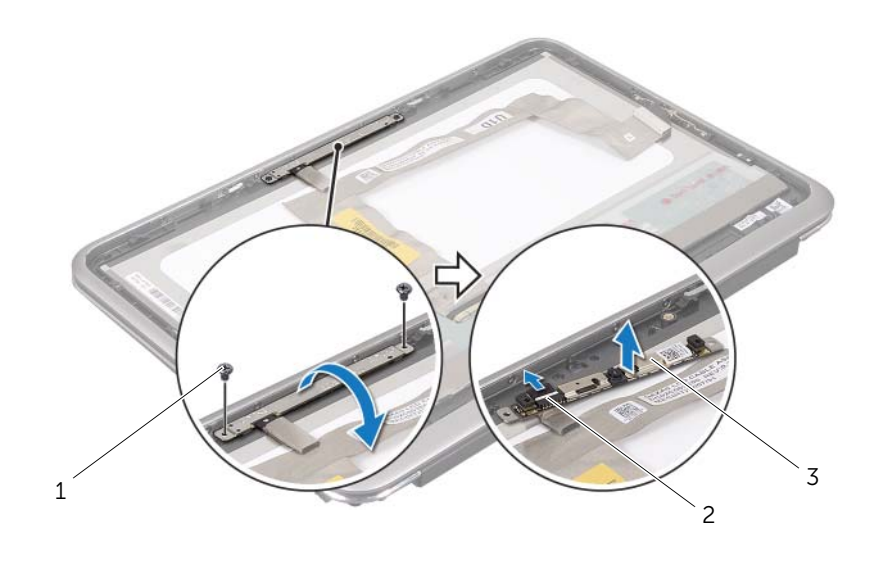

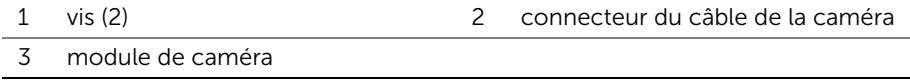

# <span id="page-59-0"></span>Remplacement du module de caméra

 $\bigwedge$  AVERTISSEMENT : Avant d'intervenir dans votre ordinateur, prenez connaissance des consignes de sécurité livrées avec ce dernier et appliquez les instructions indiquées à la section [« Avant de commencer », page 7](#page-6-0). Après une intervention à l'intérieur de l'ordinateur, suivez les instructions indiquées à la section [« Après une intervention à l'intérieur de l'ordinateur », page 9.](#page-8-0) Pour plus d'informations sur les pratiques d'excellence en matière de sécurité, consultez la page Regulatory Compliance (Conformité à la réglementation) à l'adresse dell.com/regulatory\_compliance.

#### Procédure

- 1 Connectez le câble de la caméra à son connecteur sur le module de caméra.
- 2 Utilisez les languettes d'alignement pour positionner le module de caméra sur le panneau de l'écran.
- 3 Remettez en place les vis qui fixent le module de caméra sur le panneau de l'écran.

- 1 Remettez en place le capot arrière de l'écran. Voir [« Remplacement du capot](#page-56-0)  [arrière de l'écran », page 57](#page-56-0).
- 2 Remettez la batterie en place. Voir [« Remplacement de la batterie », page 15](#page-14-0).
- 3 Réinstallez le capot de la base. Voir [« Remplacement du capot de la base »,](#page-12-0)  [page 13.](#page-12-0)
- 4 Appliquez les instructions de la section [« Après une intervention à l'intérieur](#page-8-0)  [de l'ordinateur », page 9.](#page-8-0)

# <span id="page-61-0"></span>Retrait de la carte du bouton d'alimentation

AVERTISSEMENT : Avant d'intervenir dans votre ordinateur, prenez connaissance des consignes de sécurité livrées avec ce dernier et appliquez les instructions indiquées à la section [« Avant de commencer », page 7](#page-6-0). Après une intervention à l'intérieur de l'ordinateur, suivez les instructions indiquées à la section [« Après une intervention à l'intérieur de l'ordinateur », page 9.](#page-8-0) Pour plus d'informations sur les pratiques d'excellence en matière de sécurité, consultez la page Regulatory Compliance (Conformité à la réglementation) à l'adresse dell.com/regulatory\_compliance.

#### Prérequis

- 1 Retirez le capot de la base. Voir [« Retrait du capot de la base », page 10.](#page-9-0)
- 2 Retirez la batterie. Voir [« Retrait de la batterie », page 14](#page-13-0).
- 3 Retirez le capot arrière de l'écran. Voir [« Retrait du capot arrière de l'écran »,](#page-52-0)  [page 53](#page-52-0).

### Procédure

- 1 Retirez les vis qui fixent la carte du bouton d'alimentation au panneau de l'écran.
- 2 Retournez la carte du bouton d'alimentation et débranchez le câble de la carte du bouton d'alimentation de son connecteur.

3 Dégagez délicatement la carte du bouton d'alimentation du panneau de l'écran.

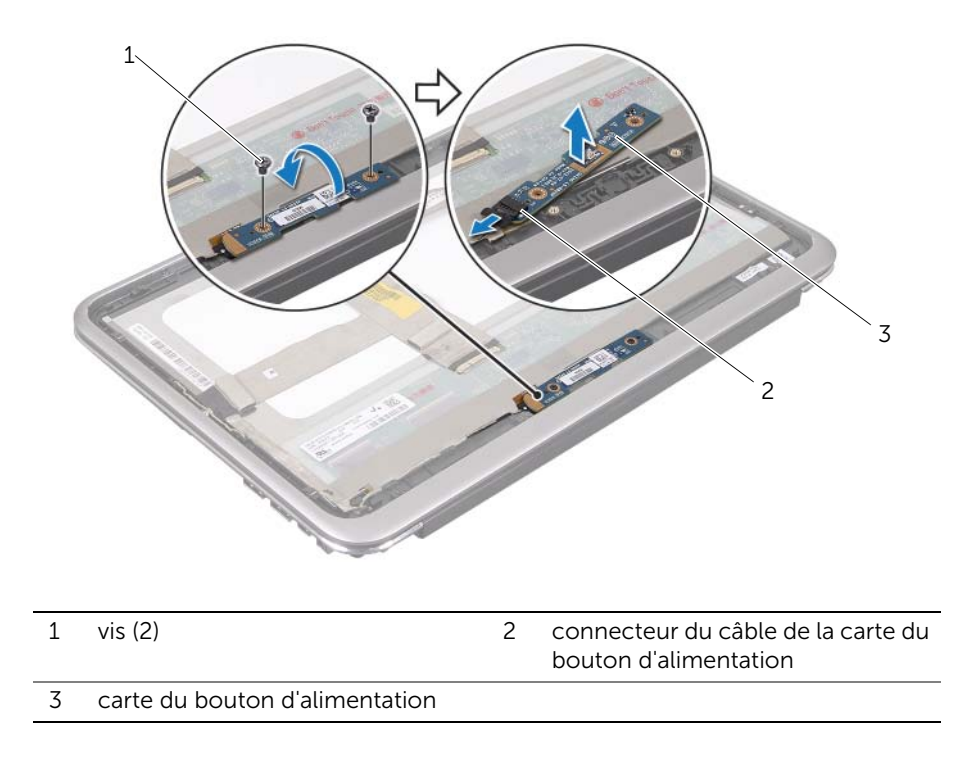

### <span id="page-63-0"></span>Remplacement de la carte du bouton d'alimentation

AVERTISSEMENT : Avant d'intervenir dans votre ordinateur, prenez connaissance des consignes de sécurité livrées avec ce dernier et appliquez les instructions indiquées à la section [« Avant de commencer », page 7](#page-6-0). Après une intervention à l'intérieur de l'ordinateur, suivez les instructions indiquées à la section [« Après une intervention à l'intérieur de l'ordinateur », page 9.](#page-8-0) Pour plus d'informations sur les pratiques d'excellence en matière de sécurité, consultez la page Regulatory Compliance (Conformité à la réglementation) à l'adresse dell.com/regulatory\_compliance.

### Procédure

- 1 Branchez le câble de la carte du bouton d'alimentation dans son connecteur situé sur la carte.
- 2 Utilisez les embouts d'alignements afin de placer la carte du bouton d'alimentation sur le panneau de l'écran.
- 3 Replacez les vis qui fixent la carte du bouton d'alimentation sur le panneau de l'écran.

- 1 Remettez le capot arrière de l'écran. Voir [« Remplacement du capot arrière de](#page-56-0)  [l'écran », page 57.](#page-56-0)
- 2 Remettez la batterie en place. Voir [« Remplacement de la batterie », page 15](#page-14-0).
- 3 Réinstallez le capot de la base. Voir [« Remplacement du capot de la base »,](#page-12-0)  [page 13.](#page-12-0)
- 4 Appliquez les instructions de la section [« Après une intervention à l'intérieur](#page-8-0)  [de l'ordinateur », page 9.](#page-8-0)

# Retrait du panneau d'écran

 $\bigwedge$  AVERTISSEMENT : Avant d'intervenir dans votre ordinateur, prenez connaissance des consignes de sécurité livrées avec ce dernier et appliquez les instructions indiquées à la section [« Avant de commencer », page 7](#page-6-0). Après une intervention à l'intérieur de l'ordinateur, suivez les instructions indiquées à la section [« Après une intervention à l'intérieur de l'ordinateur », page 9.](#page-8-0) Pour plus d'informations sur les pratiques d'excellence en matière de sécurité, consultez la page Regulatory Compliance (Conformité à la réglementation) à l'adresse dell.com/regulatory\_compliance.

### Prérequis

- 1 Retirez le capot de la base. Voir [« Retrait du capot de la base », page 10.](#page-9-0)
- 2 Retirez la batterie. Voir [« Retrait de la batterie », page 14](#page-13-0).
- 3 Retirez le capot arrière de l'écran. Voir [« Retrait du capot arrière de l'écran »,](#page-52-0)  [page 53](#page-52-0).
- 4 Retirez le module caméra. Voir [« Retrait du module de caméra », page 58.](#page-57-0)
- 5 Retirez la carte du bouton d'alimentation. Voir [« Retrait de la carte du bouton](#page-61-0)  [d'alimentation », page 62.](#page-61-0)

#### Procédure

1 Débranchez le câble de l'écran du panneau de l'écran.

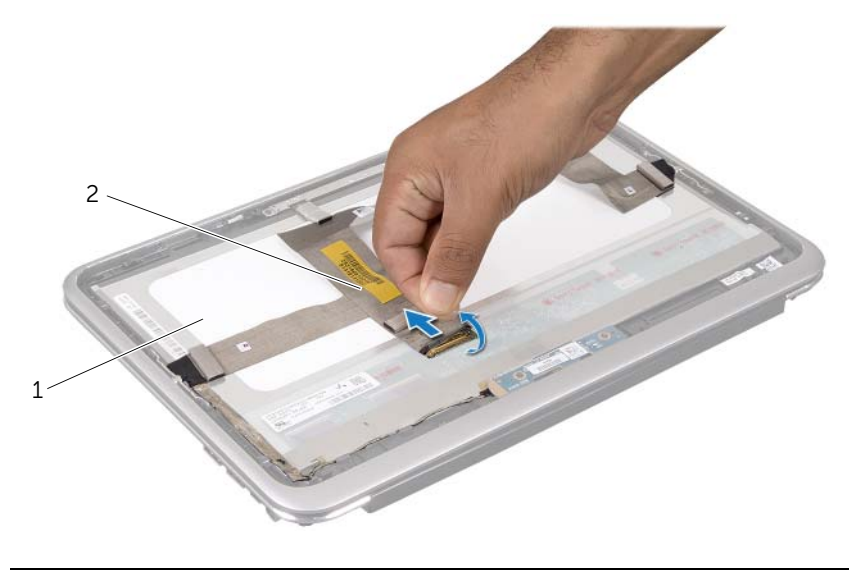

2 Retirez le câble de l'écran du panneau de l'écran.

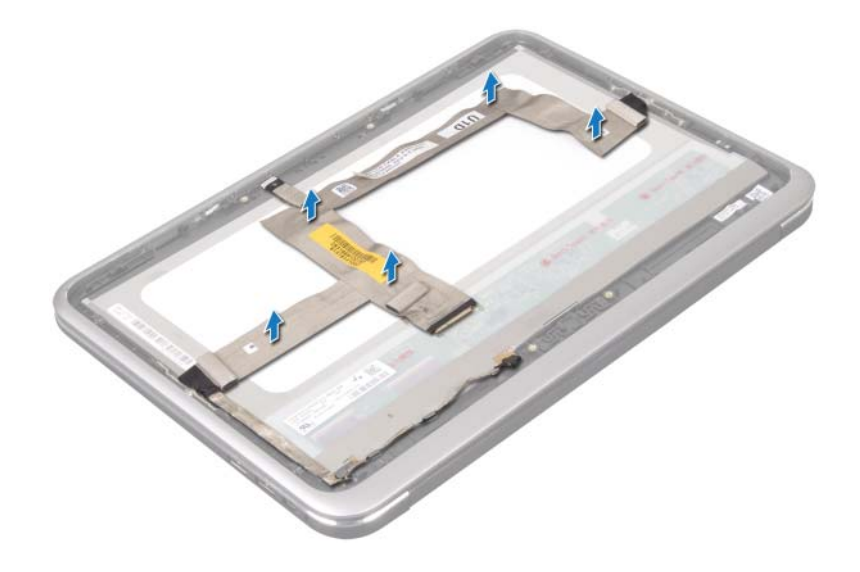

- Retirez les vis qui fixent le panneau de l'écran du cadre de l'écran.
- Faites glisser et retirez le panneau de l'écran du cadre de l'écran.

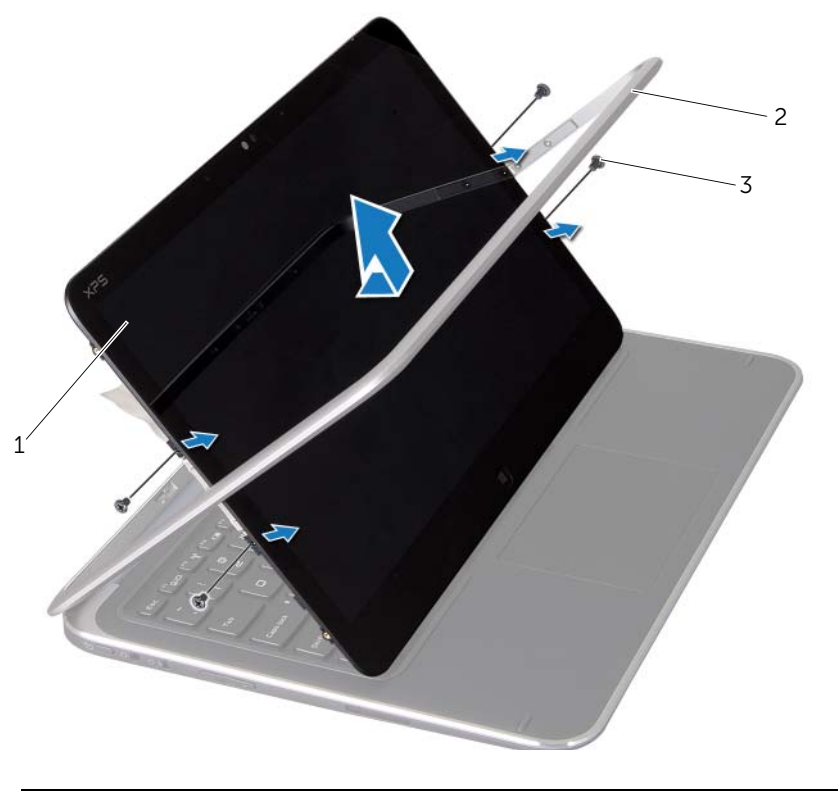

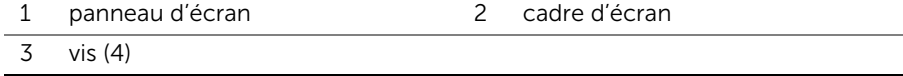

# Remplacement du panneau d'écran

 $\bigwedge$  AVERTISSEMENT : Avant d'intervenir dans votre ordinateur, prenez connaissance des consignes de sécurité livrées avec ce dernier et appliquez les instructions indiquées à la section [« Avant de commencer », page 7](#page-6-0). Après une intervention à l'intérieur de l'ordinateur, suivez les instructions indiquées à la section [« Après une intervention à l'intérieur de l'ordinateur », page 9.](#page-8-0) Pour plus d'informations sur les pratiques d'excellence en matière de sécurité, consultez la page Regulatory Compliance (Conformité à la réglementation) à l'adresse dell.com/regulatory\_compliance.

#### Procédure

- 1 Faites glisser le panneau de l'écran et aligner les trous de vis du panneau de l'écran avec ceux du cadre de l'écran.
- 2 Réinstallez les vis qui fixent le panneau de l'écran au cadre de l'écran.
- 3 Collez le câble d'écran au panneau d'écran.
- 4 Branchez le câble d'écran au connecteur du panneau d'écran.

- 1 Remettez en place la carte du bouton d'alimentation. Voir « Remplacement de la [carte du bouton d'alimentation », page 64.](#page-63-0)
- 2 Réinstallez le module caméra. Voir [« Remplacement du module de caméra »,](#page-59-0)  [page 60](#page-59-0).
- 3 Remettez en place le capot arrière de l'écran. Voir [« Remplacement du capot](#page-56-0)  [arrière de l'écran », page 57](#page-56-0).
- 4 Remettez la batterie en place. Voir [« Remplacement de la batterie », page 15](#page-14-0).
- 5 Réinstallez le capot de la base. Voir [« Remplacement du capot de la base »,](#page-12-0)  [page 13.](#page-12-0)
- 6 Appliquez les instructions de la section [« Après une intervention à l'intérieur](#page-8-0)  [de l'ordinateur », page 9.](#page-8-0)

### Retrait du clavier

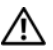

AVERTISSEMENT : Avant d'intervenir dans votre ordinateur, prenez connaissance des consignes de sécurité livrées avec ce dernier et appliquez les instructions indiquées à la section [« Avant de commencer », page 7](#page-6-0). Après une intervention à l'intérieur de l'ordinateur, suivez les instructions indiquées à la section [« Après une intervention à l'intérieur de l'ordinateur », page 9.](#page-8-0) Pour plus d'informations sur les pratiques d'excellence en matière de sécurité, consultez la page Regulatory Compliance (Conformité à la réglementation) à l'adresse dell.com/regulatory\_compliance.

### Prérequis

- 1 Retirez la carte d'E/S. Voir [« Retrait de la carte d'E/S », page 35](#page-34-0).
- 2 Retirez la carte système. Voir [« Retrait de la carte système », page 41.](#page-40-0)

### Procédure

- 1 Retirez les vis qui fixent le support WLAN et le support mSATA à l'ensemble repose-mains.
- 2 Retirez le support WLAN et le support mSATA du clavier.

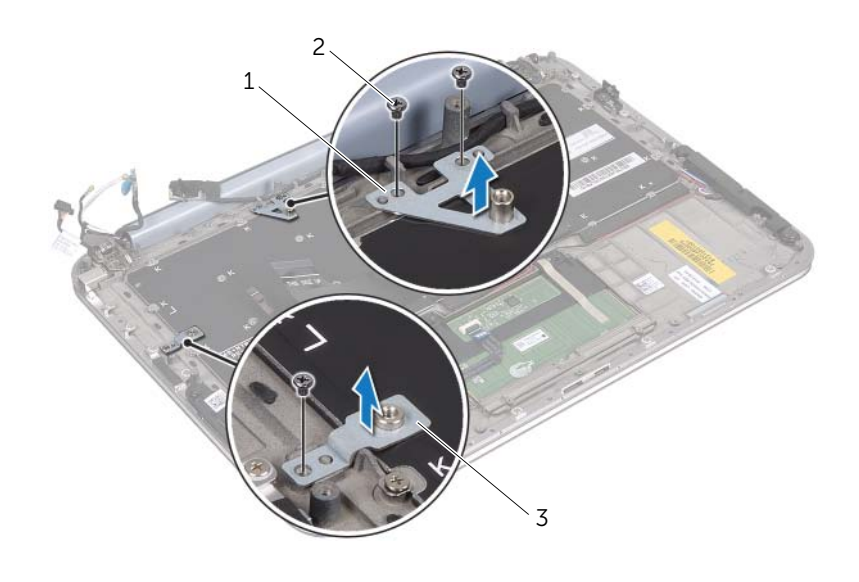

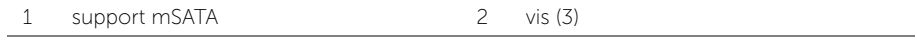

3 Support WLAN

 $\bigwedge$  PRÉCAUTION : Les couvertures des touches du clavier sont fragiles, facilement délogées et leur remise en place exige beaucoup de temps. Faites plus particulièrement attention au cours du retrait et de la manipulation du clavier.

3 Retirez les vis qui fixent le clavier à l'ensemble de repose-mains.

4 Soulevez le clavier pour le dégager de l'ensemble de repose-mains.

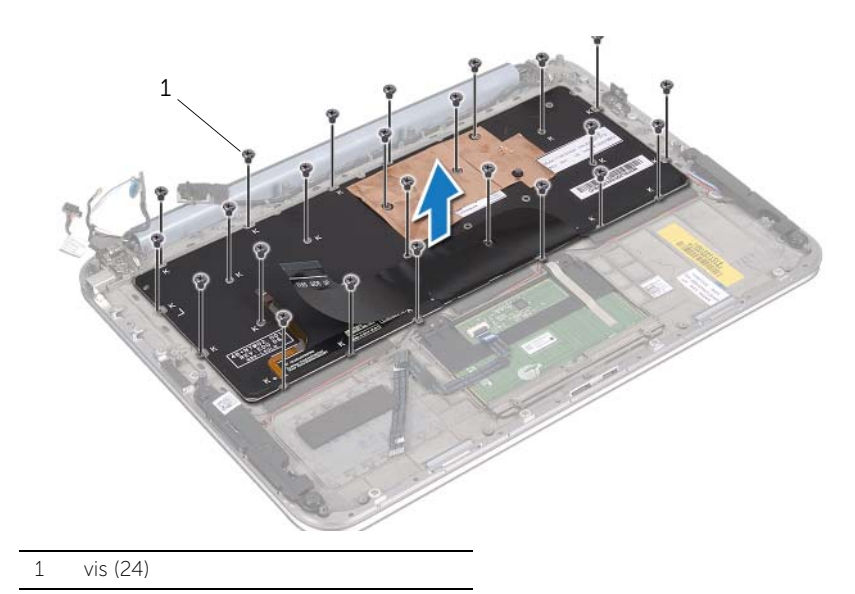
## Remplacement du clavier

 $\bigwedge$  AVERTISSEMENT : Avant d'intervenir dans votre ordinateur, prenez connaissance des consignes de sécurité livrées avec ce dernier et appliquez les instructions indiquées à la section [« Avant de commencer », page 7](#page-6-0). Après une intervention à l'intérieur de l'ordinateur, suivez les instructions indiquées à la section [« Après une intervention à l'intérieur de l'ordinateur », page 9.](#page-8-0) Pour plus d'informations sur les pratiques d'excellence en matière de sécurité, consultez la page Regulatory Compliance (Conformité à la réglementation) à l'adresse dell.com/regulatory\_compliance.

## Procédure

- 1 Alignez les trous de vis du clavier sur ceux de l'ensemble repose-mains.
- 2 Remettez les vis qui fixent le clavier à l'ensemble repose-mains.
- 3 Alignez les trous de vis du support WLAN et du support mSATA sur ceux de l'ensemble repose-mains.
- 4 Remettez en place les vis qui fixent le support WLAN et le support mSATA à l'ensemble repose-mains.

## Post-requis

- 1 Réinstallez la carte d'E/S. Voir [« Remplacement de la carte d'E/S », page 37](#page-36-0).
- 2 Réinstallez la carte système. Voir [« Remplacement de la carte système », page 46](#page-45-0).
- 3 Appliquez les instructions de la section [« Après une intervention à l'intérieur](#page-8-0)  [de l'ordinateur », page 9.](#page-8-0)

## Flashage du BIOS

Une mise à jour flash du BIOS peut être nécessaire si une nouvelle version est disponible ou lors du remplacement de la carte système.

Pour flasher le BIOS :

- 1 Allumez l'ordinateur.
- 2 Rendez-vous sur support.dell.com/support/downloads.
- 3 Localisez le fichier de mise à jour du BIOS propre à votre ordinateur :
	- REMARQUE : Le Numéro de service de votre ordinateur se trouve sur Ø l'étiquette sous le badge de système à l'arrière de votre ordinateur. Pour plus d'informations sur l'emplacement du Numéro de service, voir le *Quick Start Guide* (Guide d'information rapide) envoyé avec votre ordinateur.

Si vous disposez du numéro de service de votre ordinateur ou du code de service express :

- a Saisissez le numéro de service ou le code de service express de votre ordinateur dans le champ Numéro de service ou Code de service express.
- **b** Cliquez sur **Soumettre** et passez à [étape 4](#page-73-0).

Si vous ne disposez pas du numéro de service de votre ordinateur ou du code de service express :

- a Sélectionnez l'une des options suivantes :
	- Détecter automatiquement pour moi mon numéro de service
	- Choisir dans la liste de mes produits et services
	- Choisir dans la liste de tous les produits Dell
- **b** Cliquez sur **Continue** (Continuer) et appliquez les instructions à l'écran.
- <span id="page-73-0"></span>4 La liste des résultats s'affiche. Cliquez sur BIOS.
- 5 Cliquez sur Télécharger un fichier pour télécharger la dernière version du BIOS.
- 6 Dans la fenêtre Sélectionnez ci-dessous votre méthode de téléchargement, cliquez sur Télécharger un seul fichier via le navigateur, puis cliquez sur Télécharger maintenant.
- 7 Dans la fenêtre *Enregistrer sous*, sélectionnez un emplacement approprié sur votre ordinateur pour y télécharger le fichier.
- 8 Si la fenêtre Téléchargement terminé s'affiche, cliquez sur Fermer.
- 9 Allez au dossier dans lequel vous avez téléchargé le fichier de mise à jour du BIOS.
- 10 Cliquez deux fois sur ce fichier et laissez-vous guider par les instructions qui s'affichent.